社団法人日本放射線技術学会 核医学分科会

> SPECT データ処理評価用 デジタルファントム (物理特性評価) 取 扱 説 明 書

ご使用前に、必ずこの「取扱説明書」をお読み ください。お読みになった後も、大切に保管し てください。

発行 2007,4

## はじめに

日本放射線技術学会 学術調査研究班「核医学分野におけるデジタルファントム作成研究」により作 成されたデジタルファントム(物理性能評価用)をご利用頂き、ありがとうございます。この取扱説明書は、 デジタルファントム(物理性能評価用)の取り扱いについて記載してあります。このデジタルデータを安全 に使用していただくために、ご使用の前にこの取扱説明書をお読みになり、十分理解してください。

### 核医学分野におけるデジタルファントム作成班メンバー

本村信篤(東芝メディカルシステムズ) 班長 大西英雄(県立広島大学大学院) 白川誠士(藤田保健衛生大学) 高橋正昭(中村記念病院) 柳沢正道(日本メジフィジックス)

作成協力者

尾川浩一(法政大学): シミュレーションによるデータ作成 志田原美保(放射線医学総合研究所): シミュレーションによるデータ作成 栗原英之(GE 横河メディカル): DICOM フォーマット変換 金田明義(東芝医用システムエンジニアリング): フォーマット変換など 千葉県核医学技術研究会: データ読込み(インポート)確認など 日本核医学会、日本核医学技術学会

- (1) 本書の一部、または全部を無断で転載することは禁止されています。
- (2) 本書の内容については、将来予告なしに変更することがあります。
- (3) 本書の内容については万全を期しておりますが、万一ご不審な点や、誤り、 記載漏れなど、お気づきの点がありましたらご連絡ください。

© (社)日本放射線技術学会 ALL RIGHTS RESERVED

\*

## 安全上の注意

1.シグナルワードの定義

取扱説明書では安全および重要事項について、危険、警告、注意のシグナルワードを使用していま す。それぞれのシグナルワードとその意味は次のようになっています。内容を良く理解してから、本 文をお読みください。

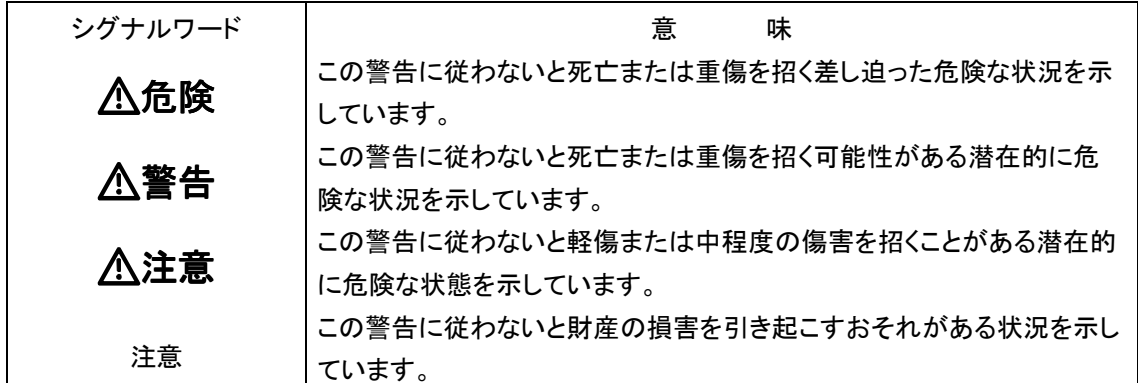

2.安全上の注意

本品をご使用いただく上で患者および操作者の安全を守るために、このデジタルデータをご利用に なるデータ処理装置、システムの取扱説明書に記載の注意事項もよくお読みになるようお願いしま す。

## 注意

本デジタルデータの使用責任は、使用者にあります。本デジタルデータをデータ処理装置、シンチ レーションカメラ装置などに据付けることで生じた不具合、故障、データ消失、検査の不実施など の責任は全て使用者が負うことになります。日本放射線技術学会、また機器メーカは一切の責任 を負いません。この点を御了解の上、使用をお願い致します。

\*

## 使用・管理に関する重要情報

- (1) 本品は、使用者の責任のもとで維持・管理してください。
- (2) 使用者の責任で、本品を変更/改造することはできます。但し、変更/改造の責任は全て使用者 にあります。
- (3) この取扱説明書には、当作成班が予見し得る範囲で危険性について警告文で記載してあります。 それ以外の危険性についても十分注意してください。
- (4) 本品は、マルウエア(コンピュータウイルスやワームなど、感染したコンピュータに被害を与える悪 意あるソフトウエア)感染防止のセキュリティ管理がされているネットワークに接続してください。

## 免責事項について

- (1) 本品は使用者の責任で行ってください。日本放射線技術学会、装置メーカなどは一切の責任を負 いません。
- (2) 本品が変更、改造された場合は、一切の動作を保障しません。
- (3) 本品により核医学データ処理装置、パーソナルコンピュータが故障、データ消失などを起こした場 合に、日本放射線技術学会、装置メーカなどは一切の責任を負いません。
- (4) マルウエア(コンピュータウイルスやワームなど、感染したコンピュータに被害を与える悪意あるソ フトウエア)感染を原因とする次の事象について日本放射線技術学会、装置メーカなどは一切責 任を負いません。

・製品に記憶されたデータ(臨床データ等)の消去・改ざん・漏洩

- ・製品の誤動作による事故
- ・この製品を媒体とした他の製品への感染、および感染による被害
- ・その他、マルウエア感染を原因とするすべての事象

\*

# デジタルデータの許諾範囲

本品に使用しているデジタルデータは、日本放射線技術学会が著作権などすべての権利を所有してい ています。

したがって、使用者が本品のデジタルデータを使用される際には、下記に示す事項を守って頂く必要が あります。

- 1.使 用 権 の許 諾
	- (1) このデジタルデータに関する知的所有権は、使用者に譲渡されません。
	- (2) 使用者の責任で、本品を変更/改造することはできます。但し、変更/改造の責任は全て使 用者にあります。

\*

## このマニュアルについて

#### 1.表 記 上 の約 束

この取扱説明書では、安全上の注意事項を表示するシグナルワード(「安全上の注意」参照)の他 に、以下のような表示を使用しています。

ご参考 操作に当たっての有効な知識・情報などの内容を示してあります。

#### 2.本 書 に つ い て

本書は、デジタルファントム(物理性能評価用)の取り扱いについて記載してあります。

3.サポートについて

本デジタルファントムの配布に関する問合せは、下記まで電子メールでお願い致します。 現時点で技術的なサポートは実施致しません。本取扱説明書をお読みの上、使用者の責任で対 応をお願い致します。 なお、将来的には核医学分科会のホームページにて技術サポートを予定しています。

#### 問合せ先

本村信篤(もとむらのぶとく)

E-mail nobutoku.motomura@toshiba.co.jp

## 注意

本デジタルデータの使用責任は、使用者にあります。本デジタルデータのデータ処理装置、シン チレーションカメラ装置などへの据付けなどは使用者により行って頂きます。日本放射線技術学 会、また機器メーカはサポートの義務がありません。この点を御了解の上、使用をお願い致しま す。

注意

本 DICOM 形式のデータは、すべてのメーカでの動作確認は行っていません。DICOM 対 応機種であっても、動作しない場合があります。DICOM データの送信に対応していても、 受信は別ソフトになっている場合なども考えられます。 また装置メーカに DICOM 対応を依頼する場合は、有償となる場合があります。

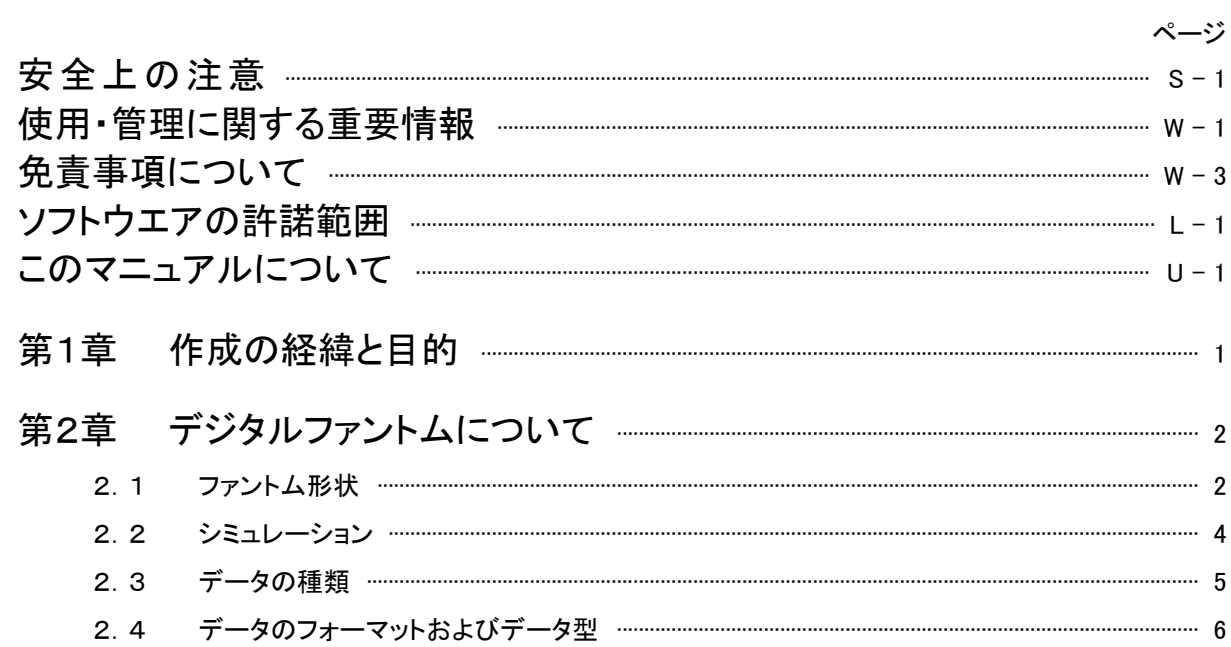

目次

#### $3.1$  $3.2$  $3.2$

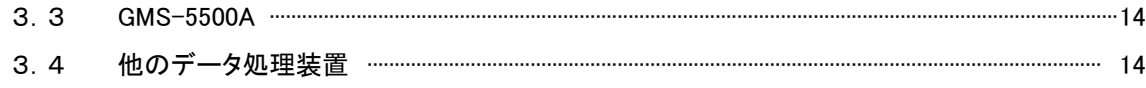

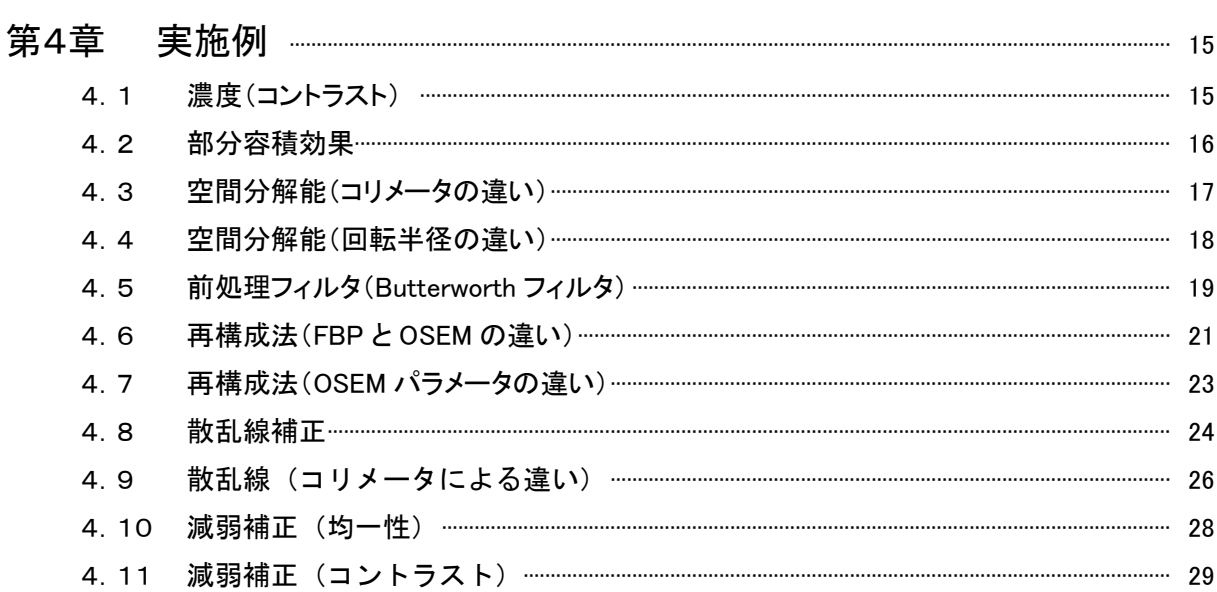

## $-$  a  $-$

# 第1章 作成の経緯と目的

現在、核医学診断装置のメーカは機種によって異なる独自の画質の画像を作り出しているのが現状 である。また、核医学検査に携わっている放射線技師の中にはそれぞれのメーカが推奨するパラメータ を用いて画像処理を行って、なぜ、そのような既定値を用いているか、さまざまな状況でどのように値を 変えていくべきかを理解していない場合が多く見られる。収集条件でのマトリックスサイズの決定方法、 ピクセル分解能の理解、ナイキスト周波数に代表されるようなピクセルサイズと周波数との関係、散乱・ 減弱の正確な意味付けとそれに伴う現象の補正効果など核医学検査、特に SPECT 画像処理に必要不 可欠な部分が、かなりなおざりにされて検査が行なわれている。その現状を把握するために第32回秋 季学術大会の核医学分科会にてデジタル画像収集に関する理解度をアンケート方式で実施した結果、 上記に述べた内容があまり十分理解されずに使用しているのが判明した。一方、データ収集や処理法を 比較検討するためのデジタルファントムとして、人体の構造を模擬した MCAT(Myocardial Torso)ファント ムなどが存在する。しかし、このファントムは人体構造を模擬しているために異なる均一性、空間分解能、 コントラスト分解能、ピクセル分解能などの基本性能を評価することが出来ない構造となっている。

このような現状から、核医学分科会は性能評価等のデジタルファントム作成は急務であると感じ、2005 年度日本放射線技術学会の班研究の一環として、我々が提案したデジタルファントム作成研究班と、お りしも同時期に構想を練っておられた日本核医学会の尾川先生らのデジタルファントム研究班との共同 企画でこの SPECT 評価用デジタルファントムの立案と作成が始まった。このデジタルファントムは、基礎 的な部分を理解する基礎ファントム(SPECT データ評価用デジタルファントム<物理特性評価>)とより 臨床に近い構造を持つ脳デジタルファントムの2種類から構成されている。前者の物理的評価ファントム の立案及び作成を放射線技術学会の研究班が担当することになった。それぞれのファントムは基本的 に、散乱・減弱もない理想的な条件のデータと散乱・減弱等を考慮しモンテカルロシュミレーション (EGS4)法で作成したデータのファントムを用意した。データ形式に関しては、基本的に既存の核医学専 用データ処理装置上で処理が行なえることを念頭に置き、DICOM 形式の投影データを作成した。この DICOM 形式を採用することで各処理装置にインポート(入力)出来るようにして汎用性を高めている。ま た、DICOM 形式以外の各種のデータ形式も併せて作成した。

今回、SPECT データ評価用デジタルファントム<物理特性評価>をリリースすることで、我々は核医学 従事者の基本的教育や、日常業務における基本画像処理をより深く理解することができると考える。ま た、このファントムを利用することで画像処理の内容を十分理解し、国内の各病院における核医学画像 の標準化に役立てば幸いです。尚、これらのデジタルファントム等はインターネットに広く公開し核医学 デジタル画像処理の教育・啓蒙に役立てるものと考える。

平成 19 年 3 月吉日

日本放射線技術学会核医学分科会会長 大西 英雄

## 第2章 デジタルファントムについて

## 2.1 ファントム形状

ファントムの形状は、容易に SPECT の基本性能を確認、評価できることを目的とした。評価 対象とした基本性能は、濃度(コントラスト、部分容積効果)、位置分解能、均一性である。 Fig.1 左はファントムの全体像を示したものであり、ファントム上部は濃度(コントラスト、部分 容積効果)、位置分解能の検討を行うために、それぞれ濃度の異なるロッド領域(バックグ ラウンド領域の濃度を1として0、2、4)を設けてある。また、ファントム下部は均一性評価用 に、均一濃度領域を設けてある。Fig.1 右は各ロッドの拡大図である。60、40、20、10、4mm 径、30mm 高の円柱が連続して配置されている。 Fig.2 は各ロッド径と均一部の断面像を示す。

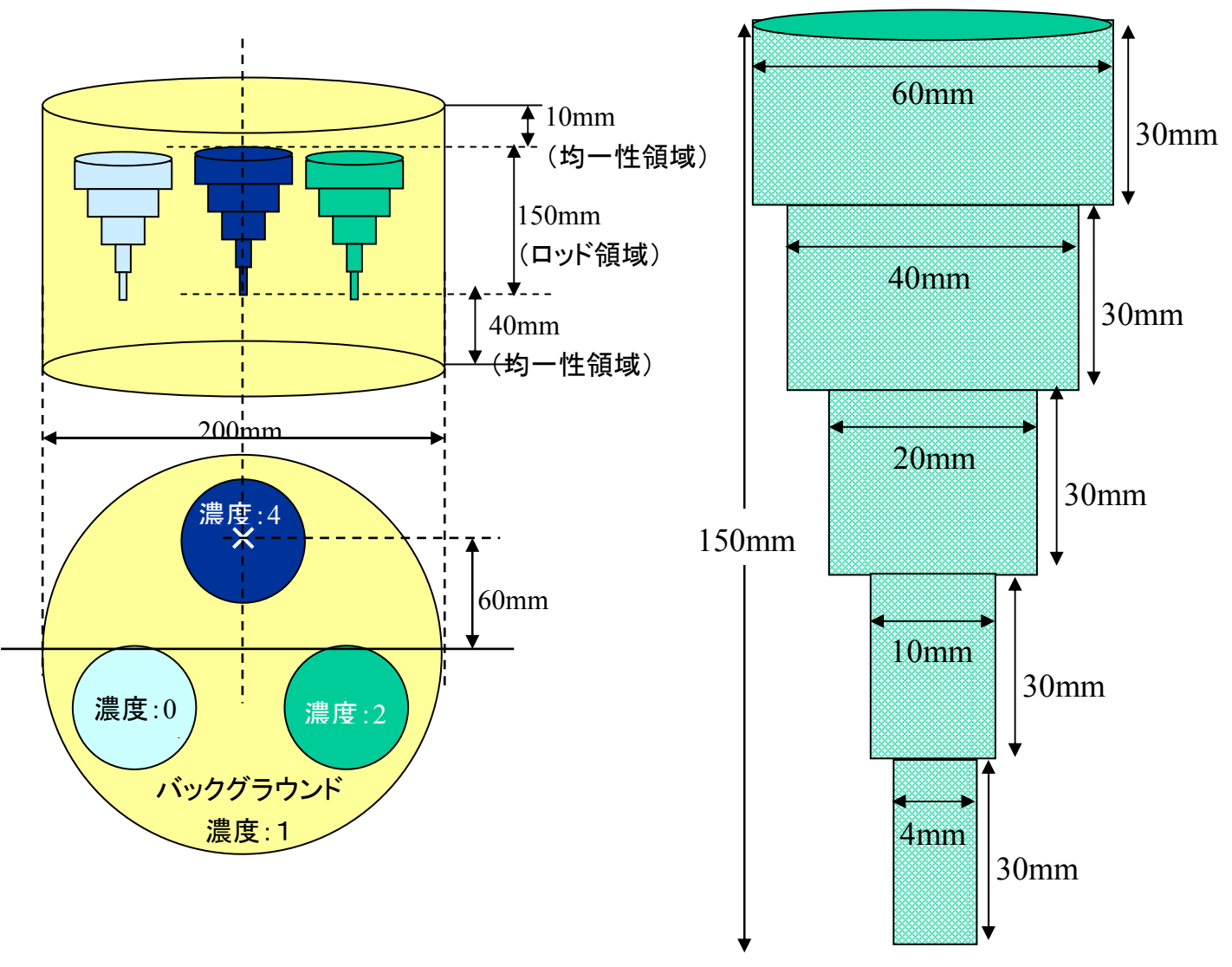

Fig.1 ファントム形状 (ロッドの位置と大きさ)

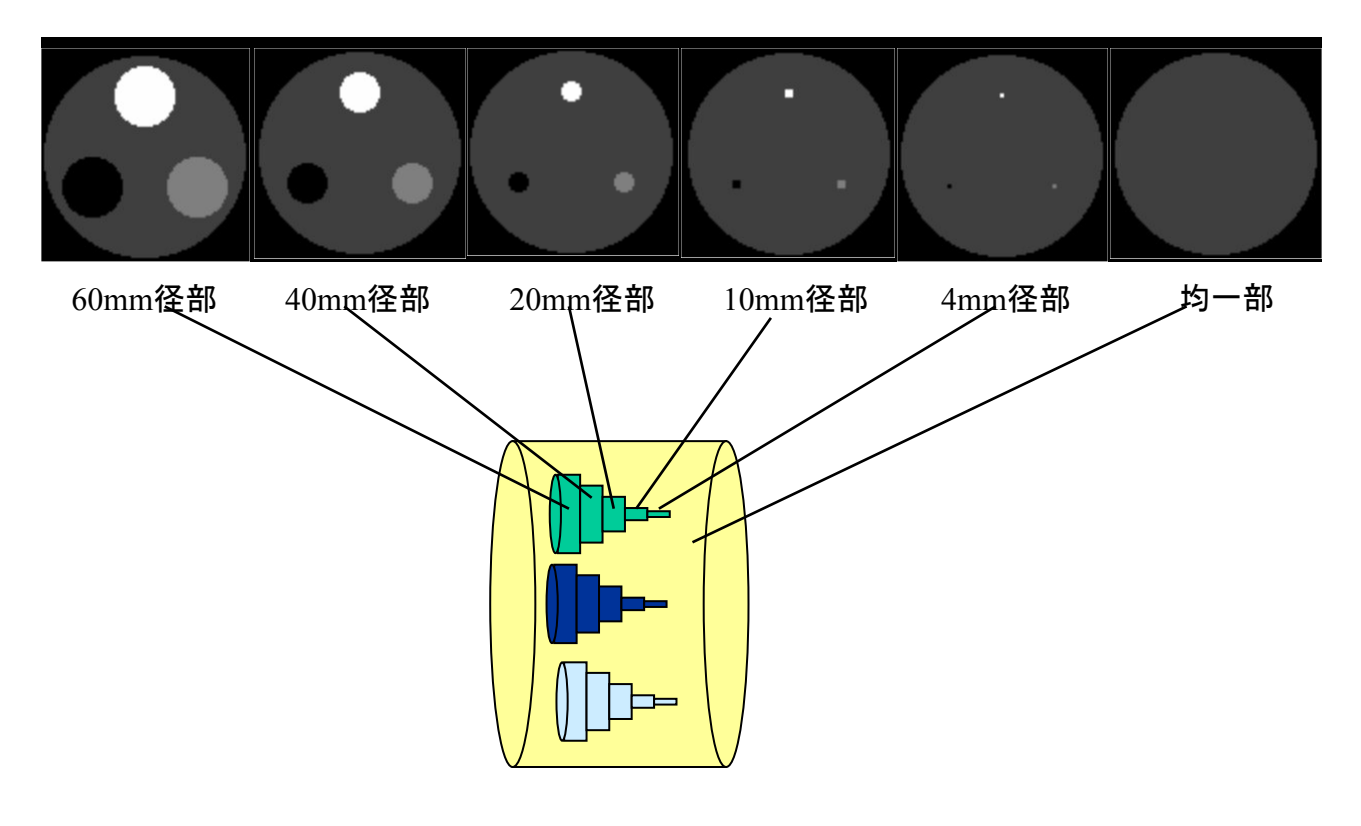

Fig.2 各ロッド径と均一部の断面像

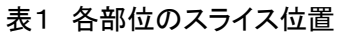

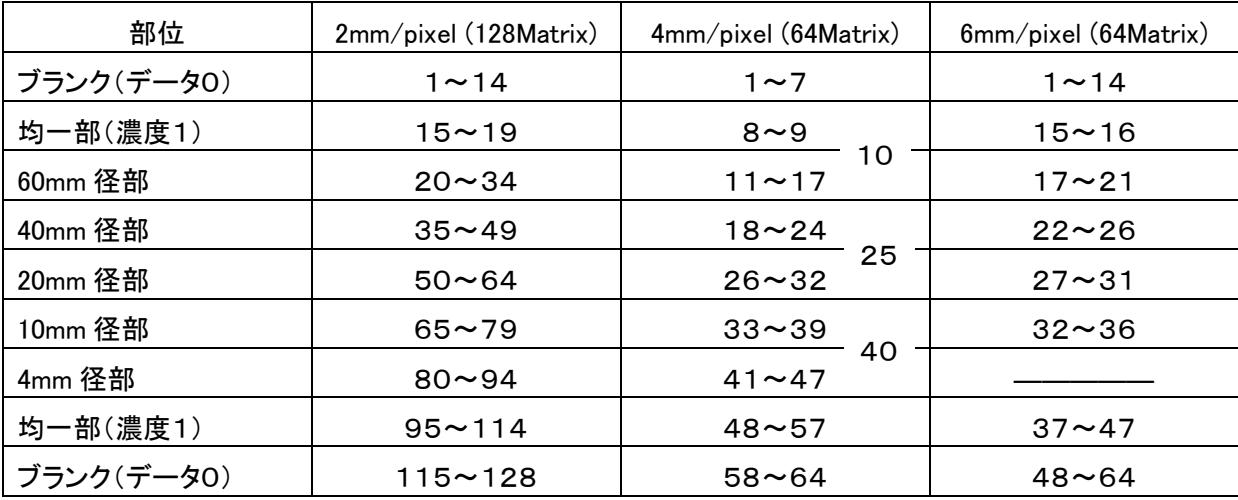

2.2 シミュレーション

2.1章で示したファントム形状にて EGS4 によるモンテカルロシミュレーションで SPECT 投 影データを作成した。収集パラメータは、コリメータ(LEHR:低エネルギー高分解能、LEGP: 低エネルギー汎用)、検出器回転半径・軌道(150mm 円軌道、200mm 円軌道)、ピクセルサ イズ(2mm、4mm、6mm)、投影ステップ角(3 度)、最大カウント(50、100)とした。RI は全て Tc-99m(140keV の単一光電ピーク)とした。

LEHRコリメータの入射許容角度は2.5度、LEGPコリメータの入射許容角度は3.6度とした。 またエネルギー分解能は 10%とした。検出器の固有分解能は考慮していない。

それぞれにおいて全光子、一次線のみ、散乱線のみ、および Triple Energy Window (TEW)法に基づく低エネルギーサブウインドウのデータが存在する。すなわち

- ・20%幅光電ピークの全光子データ(一次線+散乱線)
- ・20%幅光電ピークの一次線データ(一次線のみ)
- ・20%幅光電ピークの散乱線データ(散乱線のみ)
- ・7%幅低エネルギー側サブウインドウの全光子データ(一次線+散乱線)

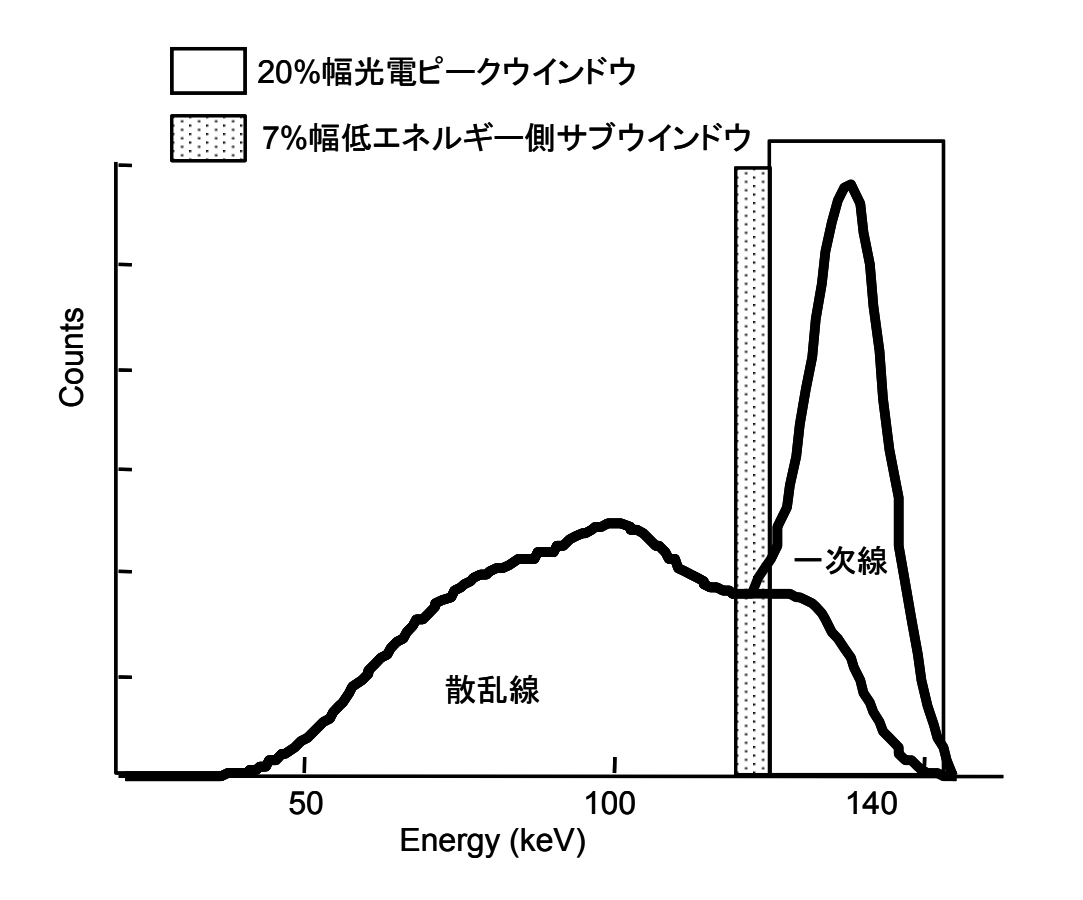

### 2.3 データの種類

a)モンテカルロシミュレーションで作成した SPECT 投影データ

| No.            | コリメータ                                     | 回転半径              | ピクセル            | ステップ角 | 最大値 |
|----------------|-------------------------------------------|-------------------|-----------------|-------|-----|
|                | LEHR                                      | 200 <sub>mm</sub> | 4 <sub>mm</sub> | 3度    | 100 |
| $\overline{2}$ | <b>LEGP</b><br><b>LEHR</b><br><b>LEHR</b> | 200 <sub>mm</sub> | 4 <sub>mm</sub> | 3度    | 100 |
| 3              |                                           | 150mm             | 4 <sub>mm</sub> | 3度    | 100 |
| 4              |                                           | 150mm             | 2mm             | 3度    | 100 |
| 5              | LEHR                                      | 200 <sub>mm</sub> | 6 <sub>mm</sub> | 3度    | 100 |

収集パラメータを組み合わせで作成したデータの種類は下表の通り。

それぞれに対して、以下のエネルギーウインドウ、一次線/散乱線のデータがある。

6 | LEGP | 200mm | 6mm | 3度 | 100 7 | LEHR | 200mm | 4mm | 3度 | 50

・20%幅光電ピークウインドウの全光子データ

・20%幅光電ピークウインドウの一次線データ

・20%幅光電ピークウインドウの散乱線データ

・7%幅低エネルギー側サブウインドウの全光子データ

b)理想の SPECT 投影データ

比較のため、ピクセルサイズごとに理想的な SPECT 投影データ(コリメータ開口による位置分 解能劣化なし/散乱、吸収なし/統計ノイズなし)がある。

・ピクセルサイズ 2mm での理想投影データ

・ピクセルサイズ 4mm での理想投影データ

・ピクセルサイズ 6mm での理想投影データ

c)理想の SPECT 断層像データ

比較のため、ピクセルサイズごとに理想的な SPECT 断層像データ(コリメータ開口による位置 分解能劣化なし/散乱、吸収なし/統計ノイズなし)がある。

・ピクセルサイズ 2mm での理想断層像データ

・ピクセルサイズ 4mm での理想断層像データ

・ピクセルサイズ 6mm での理想断層像データ

d)減弱係数マップ

減弱係数マップ画像が、減弱係数とピクセルサイズの組合せである。

・ピクセルサイズ 2mm

減弱係数 0.05cm-1、0.10cm-1、0.15cm-1、0.20cm-1

・ピクセルサイズ 4mm

減弱係数 0.05cm-1、0.10cm-1、0.15cm-1、0.20cm-1

・ピクセルサイズ 6mm

減弱係数 0.05cm-1、0.10cm-1、0.15cm-1、0.20cm-1

### 2.4 データのフォーマットおよびデータ型

データのフォーマットは、DICOM、Prominence Processor(開発元 核医学画像処理技術カンファレン ス)、GMS-5500(東芝メディカルシステムズ)、Raw-data の4種類である。 フォーマットごとにデータが作成されている。

Prominence Processor の減弱係数マップを除き、データ型は全て2バイト符号付整数である。 Prominence Processor の減弱係数マップは4バイトの実数である。

各ファイルの詳細は第3章「データ読込み(インポート)方法」を参照のこと。

#### \*注意\*

DICOM フォーマットのデータでも、DICOM 準拠のデータ処理装置に対応できない場合があります。 第3章にデータ読込み(インポート)方法を説明しますが、日本放射線技術学会、装置メーカは一切 のサポートを行いません。

#### \*注意\*

GMS-5500 フォーマットは、HG シリーズには対応していません。

## 第3章 データ読込み(インポート)方法

### 3.1 データのファイル名

デジタルファントムは当作成班が作成/配布した CD-ROM 内に入っている。フォーマットごとにフォ ルダが分かれている。以下にそれぞれのファイル名について解説する。

#### a) DICOM フォーマット

CD-ROM 内の「DICOM」フォルダにファイルが格納されている。

Ⅰ)モンテカルロシミュレーションで作成した SPECT 投影データ

 収集パラメータを組み合わせで作成したデータは、下記のルールで名前が付けられたフォル ダ内に格納されている。

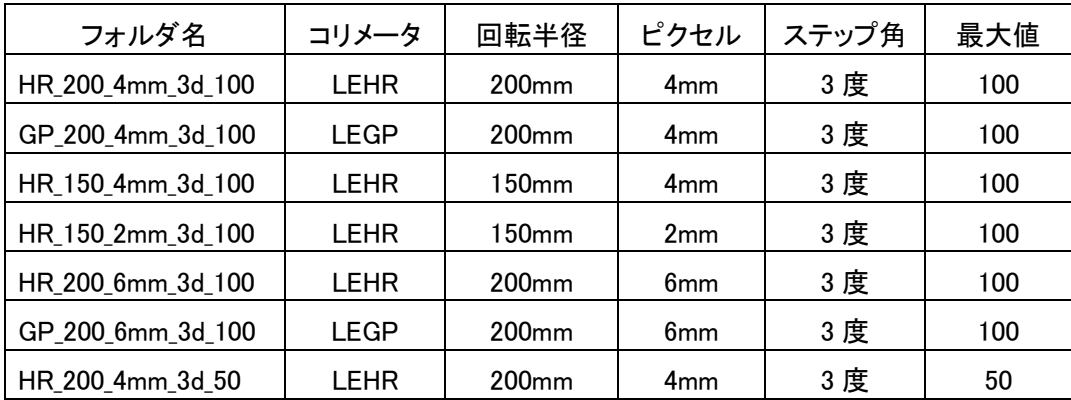

#### フォルダ名=コリメータ 回転半径 ピクセルサイズ ステップ角 最大カウント

各フォルダには、以下のエネルギーウインドウ、一次線/散乱線ごとのファイルがある。

Pri M Total.dcm: 20%幅光電ピークウインドウの全光子データ

Prj M True.dcm: 20%幅光電ピークウインドウの一次線データ

Prj\_M\_Scat.dcm: 20%幅光電ピークウインドウの散乱線データ

Pri LoSub.dcm: 7%幅低エネルギー側サブウインドウの全光子データ

Ⅱ)理想の SPECT 投影データ

 理想の SPECT 投影データは、フォルダ「Ideal\_Phantom\_Proj」内に格納されている。ピクセルサ イズごとに以下のファイルがある。

Proj128 2mm 3d.dcm: ピクセルサイズ 2mm での理想投影データ Proj64 4mm 3d.dcm: ピクセルサイズ 4mm での理想投影データ Proi64 6mm 3d.dcm: ピクセルサイズ 6mm での理想投影データ

Ⅲ)理想の SPECT 断層像データ

理想の SPECT 断層像データは、フォルダ「Ideal Phantom Slice 」内に格納されている。ピクセ ルサイズごとに以下のファイルがある。

Slice128\_2mm.dcm: ピクセルサイズ 2mm での理想断層像データ

Slice64\_4mm.dcm: ピクセルサイズ 4mm での理想断層像データ Slice64\_6mm.dcm: ピクセルサイズ 6mm での理想断層像データ

Ⅳ)減弱係数マップ

 減弱係数マップデータは、フォルダ「Attenuation\_map」内に格納されている。ピクセルサイズご と、減弱係数ごとに以下のファイルがある。

・ピクセルサイズ 2mm

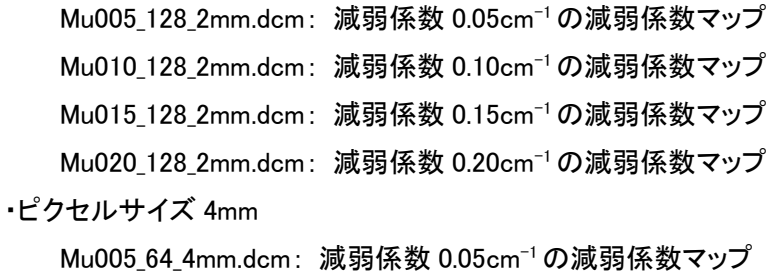

Mu010\_64\_4mm.dcm: 減弱係数 0.10cm-1の減弱係数マップ Mu015\_64\_4mm.dcm: 減弱係数 0.15cm-1の減弱係数マップ Mu0205\_64\_4mm.dcm: 減弱係数 0.20cm-1の減弱係数マップ

・ピクセルサイズ 6mm

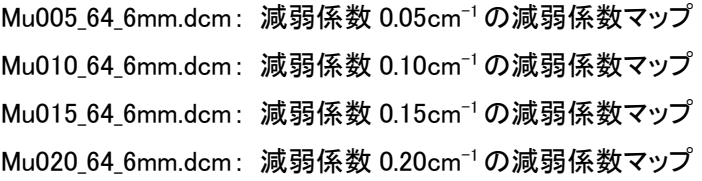

#### b) Prominence Processor フォーマット

CD-ROM 内の「Prominence」フォルダにファイルが格納されている。

Ⅰ)モンテカルロシミュレーションで作成した SPECT 投影データ 収集パラメータを組み合わせで作成したデータは、下記のルールで名前が付けられたフォル ダ内に格納されている。

| フォルダ名             | コリメータ       | 回転半径              | ピクセル            | ステップ角 | 最大値 |
|-------------------|-------------|-------------------|-----------------|-------|-----|
| HR_200_4mm_3d_100 | <b>LEHR</b> | $200$ mm          | 4 <sub>mm</sub> | 3度    | 100 |
| GP_200_4mm_3d_100 | LEGP        | 200 <sub>mm</sub> | 4 <sub>mm</sub> | 3度    | 100 |
| HR_150_4mm_3d_100 | LEHR        | 150mm             | 4 <sub>mm</sub> | 3度    | 100 |
| HR_150_2mm_3d_100 | LEHR        | 150mm             | 2mm             | 3度    | 100 |
| HR_200_6mm_3d_100 | LEHR        | 200 <sub>mm</sub> | 6mm             | 3度    | 100 |
| GP_200_6mm_3d_100 | LEGP        | 200 <sub>mm</sub> | 6 <sub>mm</sub> | 3度    | 100 |
| HR_200_4mm_3d_50  | <b>LEHR</b> | 200 <sub>mm</sub> | 4mm             | 3度    | 50  |

フォルダ名=コリメータ\_回転半径\_ピクセルサイズ\_ステップ角\_最大カウント

各フォルダには、以下のエネルギーウインドウ、一次線/散乱線ごとのファイルがある。

Tc\_M\_total\_\_M.sps: 20%幅光電ピークウインドウの全光子データ Tc\_M\_true\_M.sps: 20%幅光電ピークウインドウの一次線データ Tc\_M\_scat\_\_M.sps: 20%幅光電ピークウインドウの散乱線データ Tc\_LowSub\_L.sps: 7%幅低エネルギー側サブウインドウの全光子データ

Ⅱ)理想の SPECT 投影データ

 理想の SPECT 投影データは、フォルダ「Ideal\_Phantom\_01\_Prj」内に格納されている。ピクセル サイズごとに以下のファイルがある。

Proj2mm 3deg\_i\_M.sps: ピクセルサイズ 2mm での理想投影データ

Proj4mm 3deg i M.sps: ピクセルサイズ 4mm での理想投影データ

Proj6mm 3deg\_i\_M.sps: ピクセルサイズ 6mm での理想投影データ

Ⅲ)理想の SPECT 断層像データ

理想の SPECT 断層像データは、フォルダ「Ideal Phantom 01 SPECT」内に格納されている。ピ クセルサイズごとに以下のファイルがある。

IdealSI2mm i.sts: ピクセルサイズ 2mm での理想断層像データ

IdealSl4mm\_i.sts: ピクセルサイズ 4mm での理想断層像データ

IdealSl6mm\_i.sts: ピクセルサイズ 6mm での理想断層像データ

#### Ⅳ)減弱係数マップ(データタイプは実数(4バイト))

 減弱係数マップデータは、フォルダ「Attenuation\_map」内に格納されている。ピクセルサイズご と、減弱係数ごとに以下のファイルがある。

・ピクセルサイズ 2mm

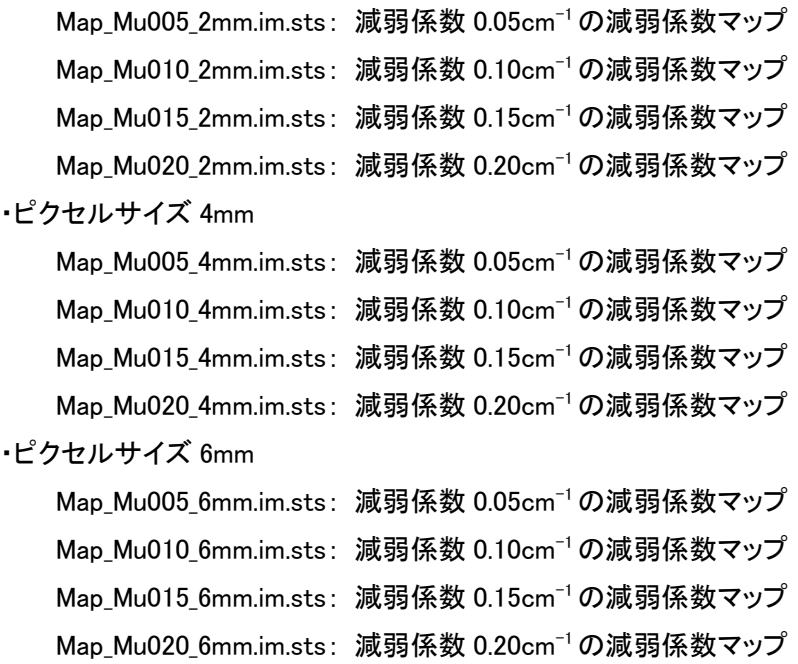

#### c) GMS-5500 フォーマット (\*HG シリーズには適応しない \*)

CD-ROM 内の「GMS-5500」フォルダにファイルが格納されている。tar フォーマットファイルの Digital\_phantom\_03.tar を GMS-5500 上で解凍する。手順の詳細は3.3項を参照。

Ⅰ)モンテカルロシミュレーションで作成した SPECT 投影データ

 収集パラメータを組み合わせで作成したデータは、患者 Name は「Digital\_phantom\_01」で、患 者 ID は下記のルールで付けられる。

| フォルダ名             | コリメータ       | 回転半径              | ピクセル            | ステップ角 | 最大値 |
|-------------------|-------------|-------------------|-----------------|-------|-----|
| HR_200_4mm_3d_100 | <b>LEHR</b> | 200 <sub>mm</sub> | 4 <sub>mm</sub> | 3度    | 100 |
| GP_200_4mm_3d_100 | LEGP        | 200 <sub>mm</sub> | 4 <sub>mm</sub> | 3度    | 100 |
| HR_150_4mm_3d_100 | LEHR        | 150mm             | 4 <sub>mm</sub> | 3度    | 100 |
| HR_150_2mm_3d_100 | LEHR        | 150mm             | 2 <sub>mm</sub> | 3度    | 100 |
| HR_200_6mm_3d_100 | LEHR        | 200 <sub>mm</sub> | 6 <sub>mm</sub> | 3度    | 100 |
| GP_200_6mm_3d_100 | LEGP        | 200 <sub>mm</sub> | 6 <sub>mm</sub> | 3度    | 100 |
| HR_200_4mm_3d_50  | LEHR        | 200 <sub>mm</sub> | 4mm             | 3度    | 50  |

フォルダ名=コリメータ\_回転半径\_ピクセルサイズ\_ステップ角\_最大カウント

エネルギーウインドウ、一次線/散乱線ごとのファイルは Title で識別される。

Tc\_M\_total: 20%幅光電ピークウインドウの全光子データ

00Tc\_M\_true: 20%幅光電ピークウインドウの一次線データ

Tc\_M\_scat: 20%幅光電ピークウインドウの散乱線データ

Tc\_LowSub: 7%幅低エネルギー側サブウインドウの全光子データ

Ⅱ)理想の SPECT 投影データ

理想の SPECT 投影データは、患者 Name は「Digital\_phantom\_01」で、患者 ID は

「Ideal\_Phantom\_01」である。ファイルはピクセルサイズごとに Title で識別される。

2mm\_3d\_\_-i: ピクセルサイズ 2mm での理想投影データ

4mm\_3d\_\_-i: ピクセルサイズ 4mm での理想投影データ

6mm 3d -i: ピクセルサイズ 6mm での理想投影データ

Ⅲ)理想の SPECT 断層像データ

理想の SPECT 断層像データは、患者 Name は「Digital\_phantom\_01」で、患者 ID は

「Ideal Phantom 01」である。ファイルはピクセルサイズごとに Title で識別される。

IdealSl2mm: ピクセルサイズ 2mm での理想断層像データ

IdealSl4mm: ピクセルサイズ 4mm での理想断層像データ

IdealSl6mm: ピクセルサイズ 6mm での理想断層像データ

Ⅳ)減弱係数マップ

減弱係数マップデータは、患者 Name は「Digital phantom 01」で、患者IDは「Attenuation map」 である。ファイルはピクセルサイズごと、減弱係数ごとに Title で識別される。

#### ・ピクセルサイズ 2mm

Mu005\_2mm: 減弱係数 0.05cm-1の減弱係数マップ Mu010\_2mm: 減弱係数 0.10cm-1の減弱係数マップ Mu015\_2mm: 減弱係数 0.15cm-1の減弱係数マップ Mu020\_2mm: 減弱係数 0.20cm-1の減弱係数マップ ・ピクセルサイズ 4mm Mu005\_4mm: 減弱係数 0.05cm-1の減弱係数マップ Mu010\_4mm: 減弱係数 0.10cm-1の減弱係数マップ Mu015\_4mm: 減弱係数 0.15cm-1の減弱係数マップ

Mu020\_4mm: 減弱係数 0.20cm-1の減弱係数マップ

・ピクセルサイズ 6mm

Mu005 6mm: 減弱係数 0.05cm<sup>-1</sup> の減弱係数マップ Mu010\_6mm: 減弱係数 0.10cm-1の減弱係数マップ Mu015\_6mm: 減弱係数 0.15cm-1の減弱係数マップ Mu020\_6mm: 減弱係数 0.20cm-1の減弱係数マップ

#### d) Raw-data フォーマット

Raw-data はファイルのヘッダー情報がない画像データのみからなるファイルである。CD-ROM 内 の「Raw-data」フォルダにファイルが格納されている。

Ⅰ)モンテカルロシミュレーションで作成した SPECT 投影データ

 収集パラメータを組み合わせで作成したデータは、下記のルールで名前が付けられたフォル ダ内に格納されている。

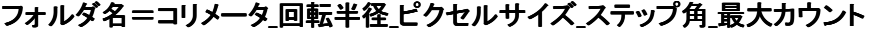

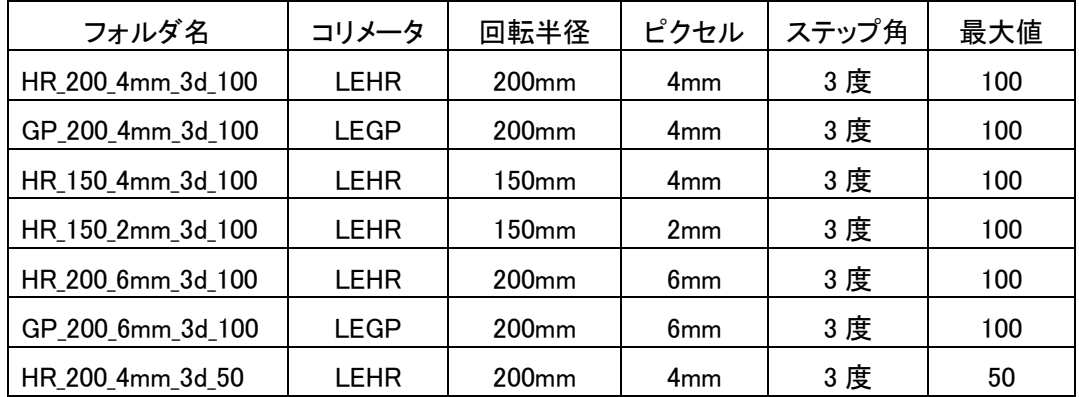

各フォルダには、以下のエネルギーウインドウ、一次線/散乱線ごとのファイルがある。

Prj M Total: 20%幅光電ピークウインドウの全光子データ

Prj M Ture: 20%幅光電ピークウインドウの一次線データ

Pri M Scat: 20%幅光電ピークウインドウの散乱線データ

Prj LowSub: 7%幅低エネルギー側サブウインドウの全光子データ

Ⅱ)理想の SPECT 投影データ

 理想の SPECT 投影データは、フォルダ「Ideal\_Phantom\_01\_Prj」内に格納されている。ピクセル サイズごとに以下のファイルがある。

Proj128\_2mm\_3d: ピクセルサイズ 2mm での理想投影データ Proj64\_4mm\_3d: ピクセルサイズ 4mm での理想投影データ Proj64\_6mm\_3d: ピクセルサイズ 6mm での理想投影データ

Ⅲ)理想の SPECT 断層像データ

 理想の SPECT 断層像データは、フォルダ「Ideal\_Phantom\_01\_SPECT」内に格納されている。ピ クセルサイズごとに以下のファイルがある。

Ideal\_Slice128\_2mm: ピクセルサイズ 2mm での理想断層像データ Ideal Slice64 4mm: ピクセルサイズ 4mm での理想断層像データ

Ideal\_Slice64\_6mm: ピクセルサイズ 6mm での理想断層像データ

Ⅳ)減弱係数マップ

 減弱係数マップデータは、フォルダ「Attenuation\_map」内に格納されている。ピクセルサイズご と、減弱係数ごとに以下のファイルがある。

・ピクセルサイズ 2mm

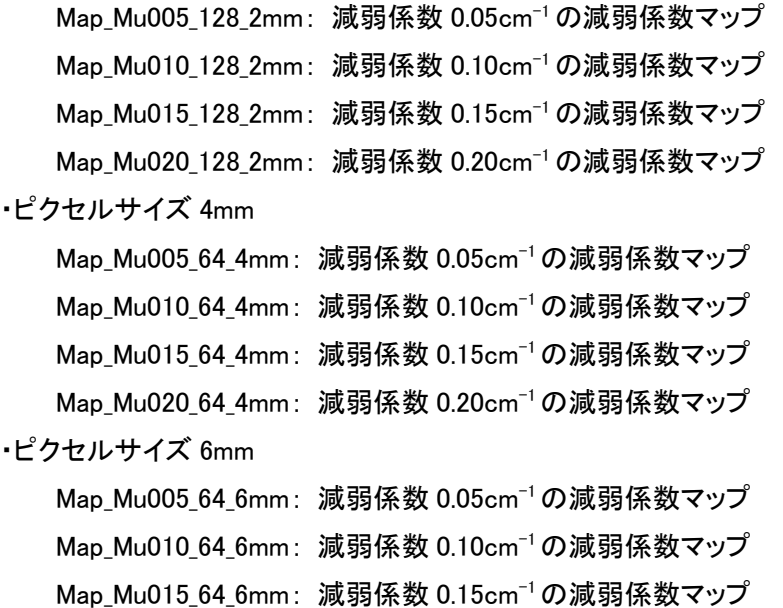

Map Mu020 64 6mm: 減弱係数 0.20cm<sup>-1</sup>の減弱係数マップ

#### 3.2 DICOM 対応データ処理装置

デジタルファントム保存 CD-ROM の「DICOM Format」フォルダの中にあるデータを使用する。 データ読込みに関する詳細な手順は、各装置の取扱説明書を参照のこと。

#### 注意

本DICOM形式のデータは、すべてのメーカでの動作確認は行っていない。DICOM対応 機種であっても、動作しない場合がある。DICOM データの送信に対応していても、受信は 別ソフトになっている場合なども考えられる。

また装置メーカに DICOM 対応を依頼する場合は、有償となる場合がある。

#### a) e.soft ワークステーション

東芝メディカルシステムズ社製、シーメンス旭メディック社製のDICOM対応データ処理装 置である。東芝メディカルシステムズ社製の GMS-7700 も同様である。

1) デジタルファントム保存 CD-ROM を e.soft ワークステーションの CD-ROM ドライブに セットする。

2) Windows エクスプラーラを使って、CD-ROM 内の「DICOM Format」フォルダにあるファ イルから据付けたいファイルを D:\Temp フォルダの下にコピーする。必要に応じて、

D:¥Temp フォルダの下にフォルダを作ってもよい。

3) e.soft データベースのメニューバーから「被験者」ー>「ブラウザ」を選択する。患者ブ ラウザのウインドウが表示される。

4) 患者ブラウザのメニューバーから「転送」->「オフラインからのインポート」を選択す る。

5) ファイル選択ウインドウにて、デジタルファントムのファイルが保存されているディレク トリィ(D:\Temp、もしくは作成したフォルダ)を選択し、対象ファイルを選択する。

6) "OK"ボタンをクリックし、データベースへの据付を開始する。

7) e.soft のファイルリスト表示画面にて「リストの更新」ボタンをクリックし、据付けたファ イルがデータベースにあることを確認する。

8) CD-ROM を取り出す。

#### b) eNTEGRA (Ver. 2.5302)ワークステーション

GE 横河メディカル社製のDICOM対応データ処理装置である。

- 1) eNTEGRA アプリケーションを最小化して、D/Einstein/Einstein\_user/DicomP10/Import フォルダに DICOM データをコピーする。
- 2) eNTEGRA の Conversionタブを選択し、さらに Importタブを選択、Change Configuration ボタンをクリックする。
- 3) 表示されたウィンドウで、
	- ・ Import from DICOM Part10…
	- ・ Local Station
	- ・ ../../Einstein\_user/DicomP10…

を選択して、Apply&Quit をクリックする。

- 4) リストにデータ名が表示されます。 それぞれをクリックして選択、または Select All ですべて選択して Import する。
- 5) Import されたプラナーデータを選択した状態で、 BrainSPECT をスタートアイコンに飛ばし、Customize..ボタンをクリックする。
- 6) 開いたカスタマイズのウィンドウで Emission を選択し、Add/Modify の Names のプル ダウンリストから該当データの名前を選択し、Group プルダウンから EARLY を選択、 Add すると Names リストにリストアップされる。Apply&Quit で画面を閉じる。

c) Odyssey ワークステーション

島津社製のDICOM対応データ処理装置である。本装置は、本デジタルファントムデータ の適用対象外である。適用に必要な DICOM タグの書換えなどは、使用者の自己責任の 下に実施する必要がある。

### d) Pegasys ワークステーション

日立メディコ社製、Philips 社製のDICOM対応データ処理装置である。本装置に関して、 データ読込みの検証は行われていない。

### 3.2 Prominence Processor

Prominence Processor は核医学画像処理技術カンファレンスが開発した Windows PC 上で 動作するソフトウエアである。

核医学画像処理技術カンファレンスデジタルファントム保存 CD-ROM の「Prominence Format」フォルダの中にあるデータを使用する。以下に操作手順を記す。

- 1) デジタルファントム保存 CD-ROM を Windows PC の CD-ROM ドライブにセットする。
- 2) Windows エクスプラーラを使って、CD-ROM 内の「Prominence Format」フォルダにあるフ ァイルから据付けたいファイルを任意のフォルダの下にコピーする。
- 3) Prominence Processor を起動し、据付けたファイルが Import できることを確認する。 4) CD-ROM を取り出す。

## 3.3 GMS-5500A

対象は東芝メディカルシステムズ社製 GMS-5500A/DI、UI、PI である。HG シリーズはサポ ートしていない。デジタルファントム保存 CD-ROM の「GMS Format」フォルダの中にあるデ ータを使用する。Windows PC と GMS-5500 がネットワーク接続されていることを前提に操作 手順を記す。

- 1) デジタルファントム保存 CD-ROM を Windows PC の CD-ROM ドライブにセットする。
- 2) Windows エクスプラーラを使って、CD-ROM 内の「GMS-5500 Format」フォルダにある" Digital\_phantom\_03.tar "ファイルを FTP などで GMS-5500A の/GMS\_HD の下にコピーす る。
- 3) GMS-5500A にて tar ファイルを解凍する。

cd /GMS\_HD

tar xvf Digital\_phantom\_03.tar

4) GMS-5500A にて" Digital\_phantom\_03.tar "ファイルを削除する。

cd /GMS\_HD

rm DigiPhantom\_GMS5500.tar

5) CD-ROM を取り出す。

## 3.4 他のデータ処理装置

ヘッダーなしフォーマットは Raw Data として汎用画像処理ソフトで扱うことが可能である。デ ジタルファントム保存CD-ROMの「Raw Data Format」フォルダの中にあるデータを使用する。 この場合、マトリクスサイズ(ピクセルサイズが 2mm の場合は 128x128、4mm と 6mm は 64x64)と投影数(=360 度/投影角度)および2バイト符号付整数データであることを考慮す る必要がある。

再構成処理を行うために必要なソフトは各自で準備する。

## 第4章 実施例

4.1 濃度(コントラスト) 目的: 収集条件、処理、あるいは補正などの評価法の一つとして、コントラストを算出する。 使用データ: GP\_200\_4mm\_3d\_100\_Total\_M 使用データ処理装置: Windows PC に Prominence Processor ソフトを搭載 再構成スライス: 7~55 再構成条件: 前処理フィルタ BW order 8, cutoff freq. 0.5 [cycles/cm] (0.2 [cycles/pixel]) 再構成法 FBP (再構成フィルタ ramp) 散乱、減弱、分解能補正なし

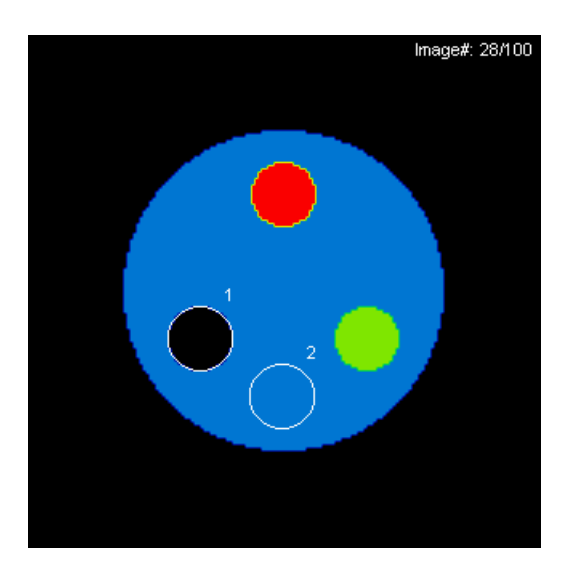

オリジナルデータ(ROI サイズ 100%) オリジナルデータ(ROI サイズ 65%)

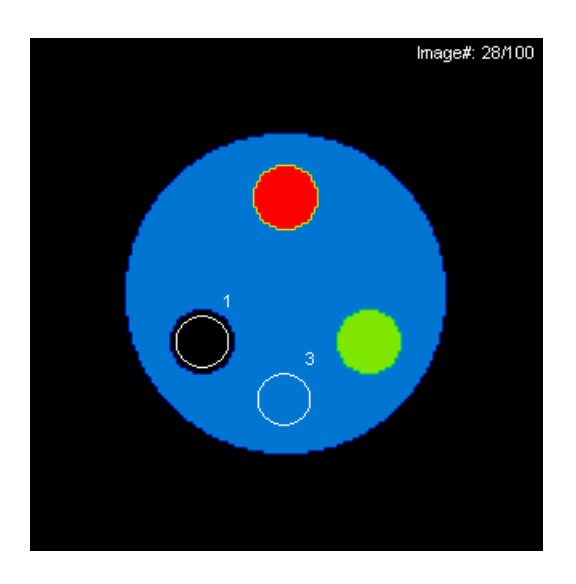

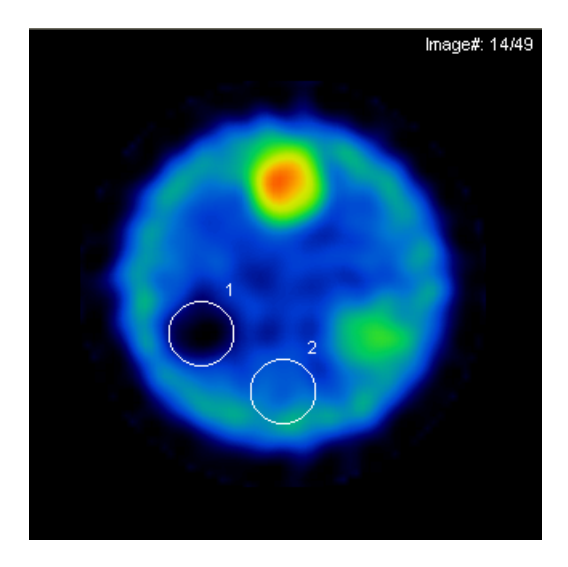

GP\_200\_4mm\_3d\_100\_Total\_M GP\_200\_4mm\_3d\_100\_Total\_M (ROI サイズ 100%) (ROI サイズ 65%)

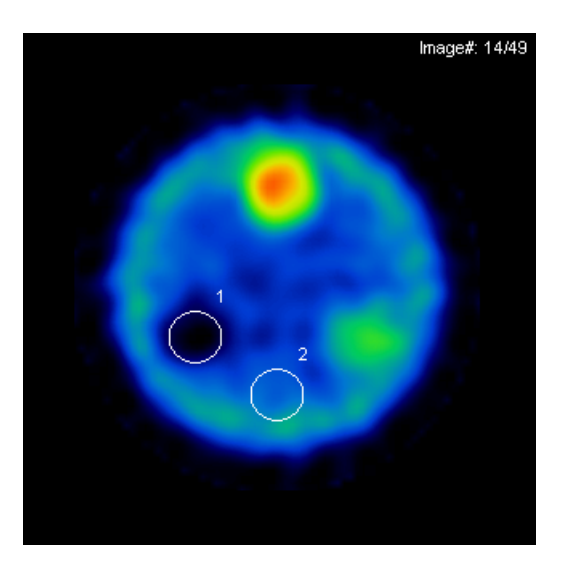

#### 評価方法:

上記に示す処理条件にて、画像再構成を行った。 オリジナルファントムデータのロッド径 40mm のスライスにおいて、関心領域 (ROI)をロッド径の 100%、65%のサイズで設定した。ROI 内の平均カウント を次式に代入してコントラストを算出する。

$$
C = \frac{a-b}{a+b}
$$

仮に b=0 ならば、コントラストは 1.0 となり、a と b の差がなければコントラス トは 0.0 となる。

 また、ROI のサイズの設定にも注意が必要である。ロッド径の 100%の設定では、 部分容積効果の影響によりコントラストを過小評価してしまうため、70%程度に設 定する。

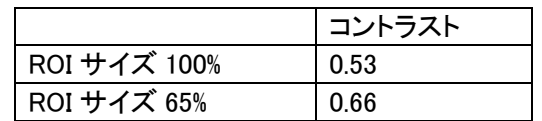

### 4.2 部分容積効果

目的: 核医学画像は空間分解能、統計ノイズの両方共に劣っているために標本化間隔が粗く、画素サ イズを大きく取らざるを得ない(空間分解能は悪くなる)。そこで同じ量の放射能が入っているにも 関わらず、標的物の大きさによっては同じ放射能には成らない。これを部分容積効果と呼び特に 核医学画像ではこの現象により定量性劣化の原因となる。この効果を実験的に求める。

使用データ: HR\_200\_4mm\_3d\_100\_Total\_M

GP\_200\_4mm\_3d\_100\_Total\_M

HR\_150\_4mm\_3d\_100\_Total\_M

#### 使用データ処理装置: GMS-5500A

#### 再構成スライス: 7~55

再構成条件: 前処理フィルタ BW order 8, 0.5 [cycles/cm] (0.2 [cycles/pixel]) 再構成法 FBP (再構成フィルタ ramp)

散乱、減弱、分解能補正なし

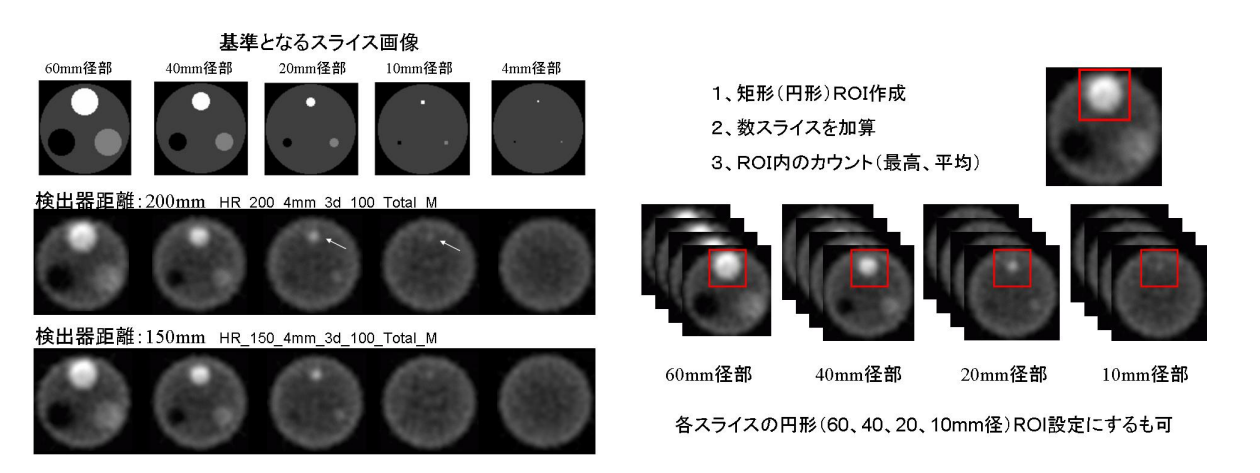

#### 評価方法:

視覚評価: 上記に示すように、処理条件にて画像再構成を行った。本来,同じカウント値が入ってい るはずだが,ロッド径が小さくなるとロッド内のカウント値が減少している。

定量的評価: 各ロッド部に関心領域(ROI)を設定し、ROI 内の最高カウント若しくは平均カウントを算 出する。そこである基準カウントで正規化し、ロッドの径別に計数値を求める。求めた結果を横軸にロ ッド径を縦軸に ROI の計数値をプロットしたグラフを作成する。(今回は、データのばらつきを排除す るために、同ロッド径の画像を加算し、60mm径より大きい矩形 ROI を作成し、全てのロッドに適応し て、ROI 内の最高カウント算出し、60mm 径の場所での矩形 ROI 内最高カウントで正規化を行った。 本来、ロッド径が異なっても同じ計数値が入っている限りは、ロッド径の大きさにより計数値が変化し ないはず。しかし、結果はロッド径が小さくなるにつれて相対値が減少している。これはロッド径自体 の空間分解能と収集時のピクセル分解能との差により生じた部分容積効果である。これを補正する ために回復係数(recovery coefficient :RC)などが定義されている。コリメータ(LEHR, LEGP)において 空間分解能の悪い LEGP が部分容積効果大きく、また回転半径が大きい時も同様に分解能劣化の 影響で部分容積効果が増大している。臨床では脳血流 SPECT 画像等で如実にその現象が現れて いる。

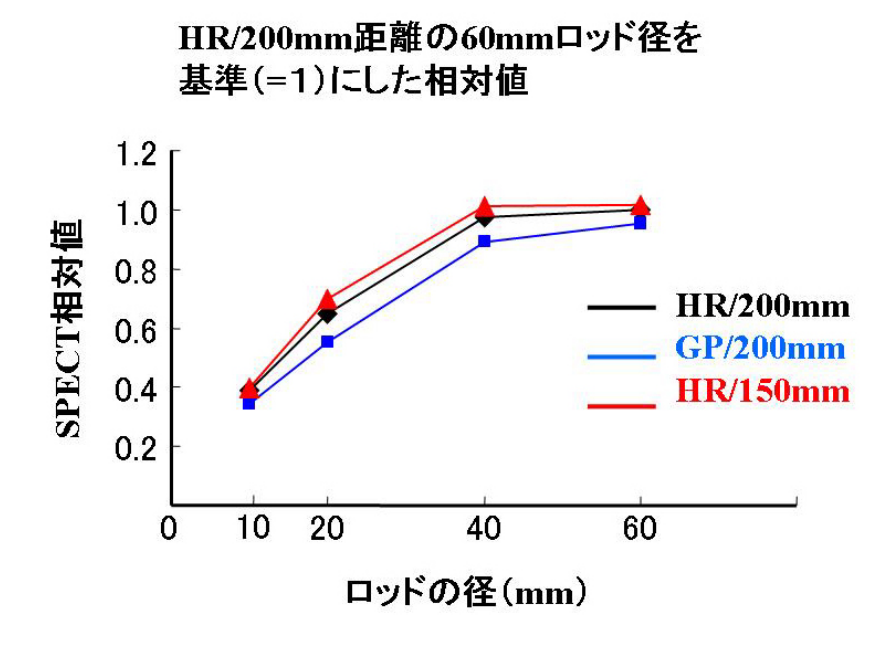

4.3 空間分解能(コリメータの違い)

- 日的: コリメータは特定の方向から入射したγ線のみ検出できるように制御を行う。コリメータの孔径や 隔壁の厚さ等、寸法の違いにより空間分解能が異なり、核医学画像自体の空間分解能に密接に 関係する。コリメータの違いによる空間分解能の変化を視覚評価およびプロファイルカーブにて 確認する。
- 使用データ: GP\_200\_4mm\_3d\_100\_Total\_M、

HR\_200\_4mm\_3d\_100\_Total\_M

Ideal\_4mm

使用データ処理装置: Windows PC に Prominence Processor ソフトを搭載

再構成スライス: 7~55

再構成条件: 前処理フィルタ BW order 8, 0.5 [cycles/cm] (0.2 [cycles/pixel])

再構成法 FBP (再構成フィルタ ramp) 散乱、減弱、分解能補正なし

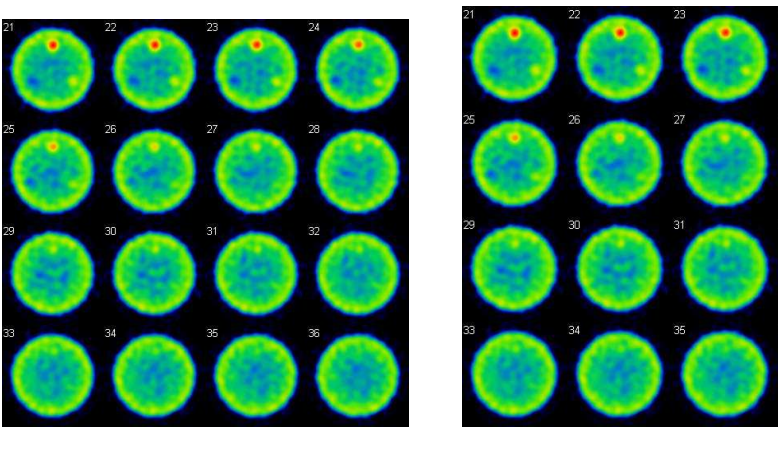

HR\_200\_4mm\_3d\_100 HR\_200\_4mm\_3d\_100\_Total\_ \_Total\_\_Total\_M GP\_200\_4mm\_3d\_100\_Total\_M \_200\_4mm\_3d\_100\_Total\_M\_200\_4mm\_3d\_100\_Total\_M

評価方法

視覚評価: 理想データの処理画像を基準に、それぞれのコリメータの処理画像を比較する。(注:理 想データとそれぞれのコリメータの再構成範囲を統一させておく。)視覚的に分解できる内部の最小 ロッド径の違いは?

定量評価: 各処理画像における内部ロッド径画像のプロファイルカーブを作成する。プロファイルカ ーブより FWHM(半値幅)が算出可能な場合は、数値を比較検討する。処理画像におけるロッドの確 認が困難な場合は理想データにてロッドの位置を確認する。

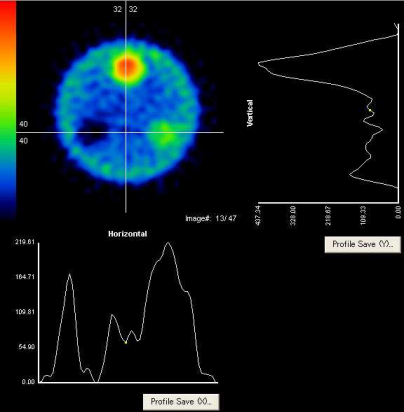

プロファイルカーブにどのような違いがあるか?FWHM はどのような差があるか?

HR\_200\_4mm\_3d\_100 HR\_200\_4mm\_3d\_100\_Total\_ \_Total\_ \_Total\_M GP GP\_200\_4mm\_3d\_100\_Total\_M \_200\_4mm\_3d\_100\_Total\_M\_200\_4mm\_3d\_100\_Total\_M

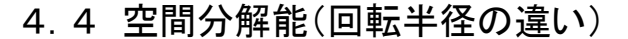

- 目的: SPECT 収集時における回転半径が大きくなると SPECT 画像の空間分解能は大きく劣化する。 回転半径の違いによる空間分解能の変化を視覚評価およびプロファイルカーブにて確認する。
- 使用データ: HR 150 4mm 3d 100 Total M、 HR\_200\_4mm\_3d\_100\_Total\_M

Ideal\_4mm

使用データ処理装置: Windows PC に Prominence Processor ソフトを搭載

再構成スライス: 7~55

再構成条件: 前処理フィルタ BW order 8, 0.5 [cycles/cm] ([0.2 cycles/pixel])

再構成法 FBP (再構成フィルタ ramp)

散乱、減弱、分解能補正なし

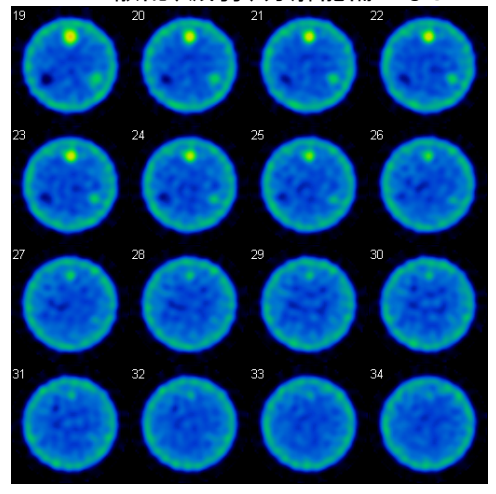

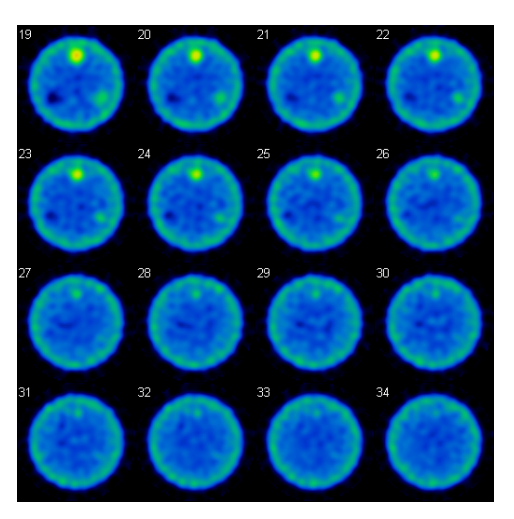

HR\_150\_4mm\_3d\_10 0\_4mm\_3d\_100\_4mm\_3d\_100\_Total\_ \_Total\_ \_Total\_M HR\_200\_4mm\_3d\_100\_Total\_M \_200\_4mm\_3d\_100\_Total\_M\_200\_4mm\_3d\_100\_Total\_M

#### 評価方法

視覚評価: 理想データの処理画像を基準に、それぞれのコリメータの処理画像を比較する。(注:理 想データとそれぞれのコリメータの再構成範囲を統一させておく。)視覚的に分解できる内部の最小 ロッド径の違いは?

定量評価: 各処理画像における内部ロッド径画像のプロファイルカーブを作成する。プロファイルカ ーブより FWHM(半値幅)が算出可能な場合は、数値を比較検討する。処理画像におけるロッドの確 認が困難な場合は理想データにてロッドの位置を確認する。

プロファイルカーブにどのような違いがあるか?FWHM はどのような差があるか?

### 4.5 前処理フィルタ(Butterworth フィルタ)

- 目的: 通常の SPECT 収集における投影データは、計数地が少ないため多くの統計雑音を含んでおり、 再構成画像の画質を劣化させる。統計雑音を低減させるために前処理フィルタが使用される。そ の代表的なものである Butterworth フィルタの効果を評価する。Butterworth フィルタのパラメータ のうち、遮断周波数を変化させると特に画質は大きく変化する。遮断周波数の違いによる画像の 変化を視覚的に確認するとともに、最適遮断周波数について検討する。
- 使用データ: HR 150 4mm 3d 100 Total M

Ideal\_4mm

- 使用データ処理装置: Windows PC に Prominence Processor ソフトを搭載
- 再構成スライス: 7~55
- 再構成条件: 前処理フィルタ BW order 8, cutoff freq. 0.3~0.7 [cycles/cm]まで変化させる (変化の幅は任意)

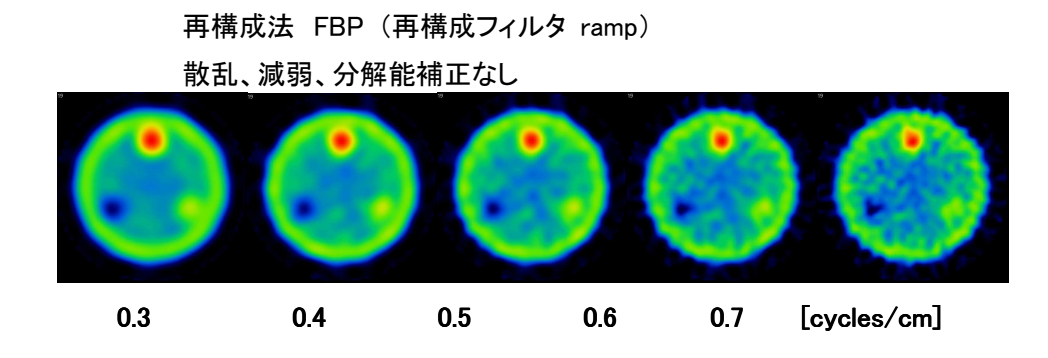

#### 評価方法:

視覚評価: 遮断周波数を変化させた場合の画像の違いを視覚的に確認する。遮断周波数を高くし ていった(低くしていった)場合に画像はどのように変化するか?また、視覚的に確認できる最小ロッ ド径に変化はあるか?

#### 定量評価:

・各サイズのロッドと同じ大きさの ROI を設定(理想データを参照する)し、ROI 内のカウントを比較検 討する。遮断周波数を変化させた場合、カウントはどのように変化するか?

・均一性領域にファントム直径の 80%程度の大きさの ROI を設定し、ROI 内のカウントの標準偏差 (SD)または変動係数(CV)を算出する。遮断周波数を変化させた場合、標準偏差または変動係数は どのように変化するか?

・処理画像の各ロッドにROI各処理画像における内部ロッド径画像のプロファイルカーブを作成する。 プロファイルカーブより FWHM(半値幅)が算出可能な場合は、数値を比較検討する。処理画像にお けるロッドの確認が困難な場合は理想データにてロッドの位置を確認する。プロファイルカーブにど のような違いがあるか?FWHM はどのような差があるか?

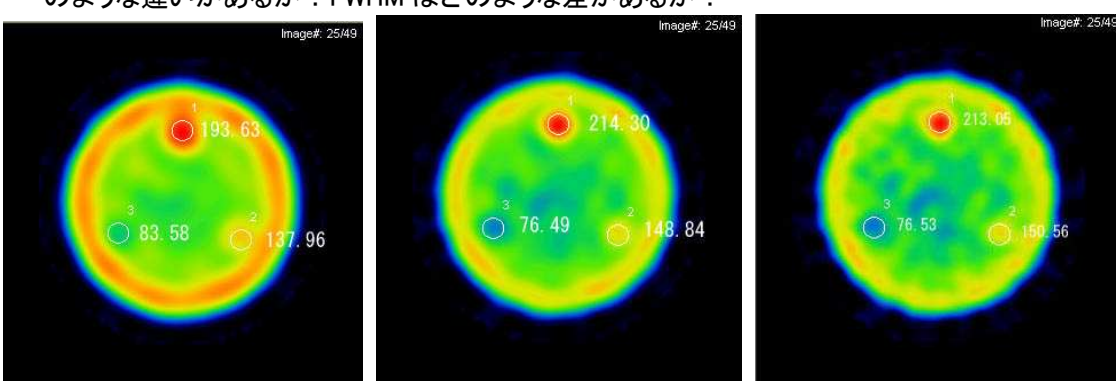

0.3 0.4 0.5

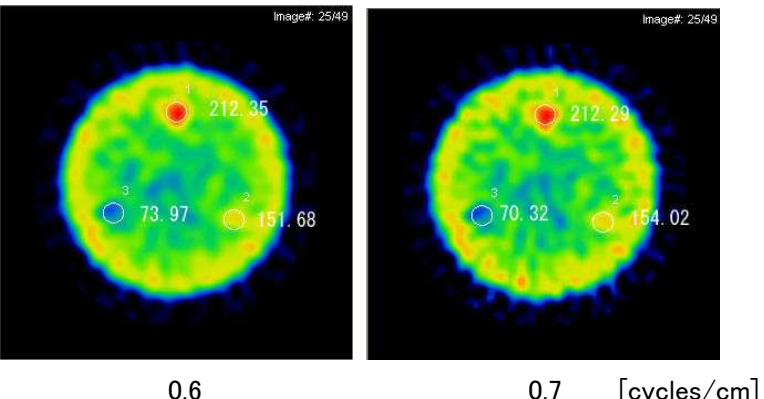

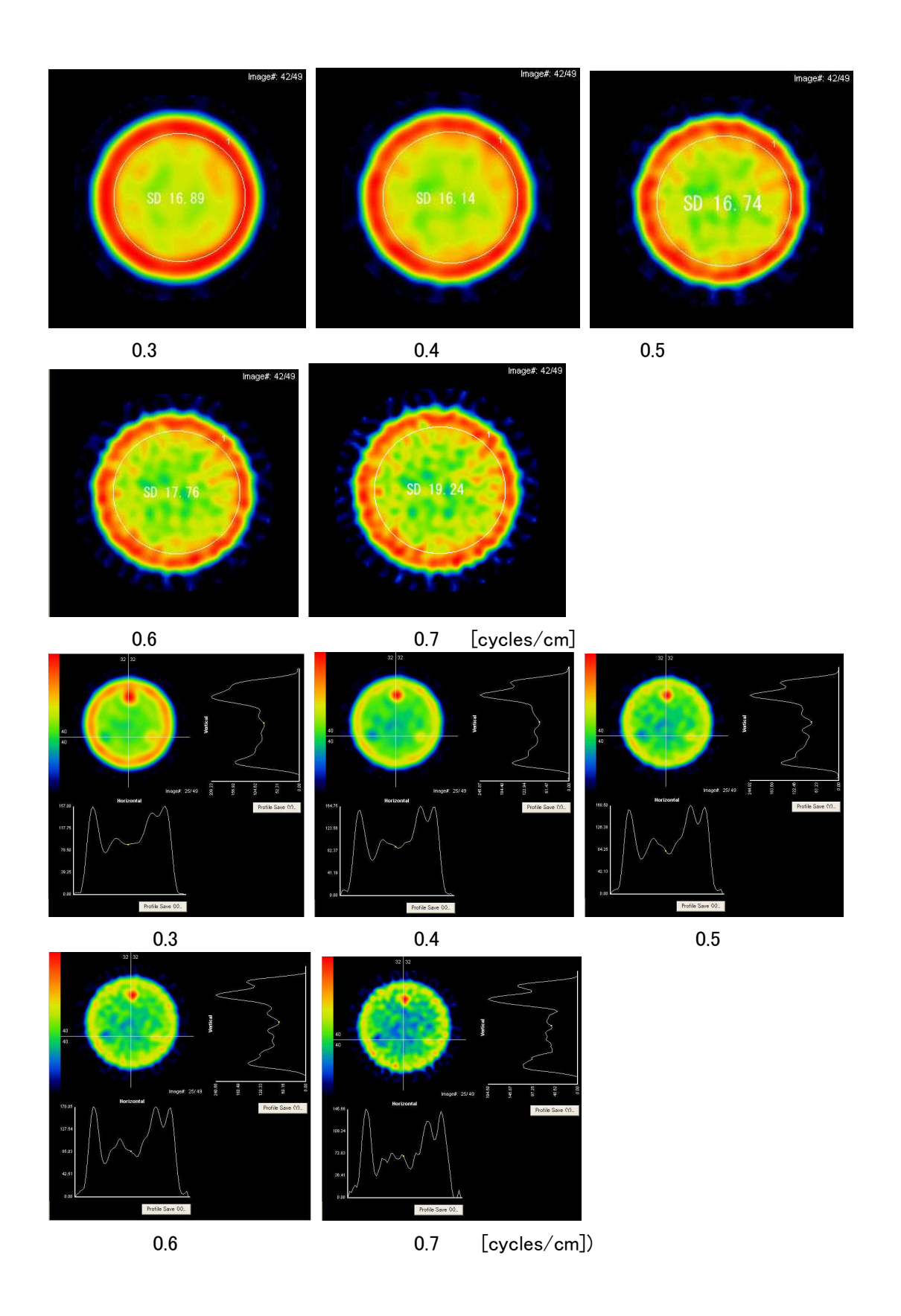

- 4.6 再構成法(FBP と OSEM の違い)
- 目的: SPECT の再構成アルゴリズムは、解析的手法と逐次近似的手法にわけられる。現在、臨床で一 般的に用いられているのは、解析的手法として filtered back projection(FBP)、逐次近似的手法と

して ordered subsets expectation maximization(OSEM)であるが、再構成アルゴリズムの違いによ り画質は大きく変化する。FBP と OSEM の違いによる画像の変化を視覚的に確認するとともに、 定量的に比較検討する。

使用データ: HR\_150\_4mm\_3d\_100\_Total\_M

Ideal\_4mm

使用データ処理装置: Windows PC に Prominence Processor ソフトを搭載

再構成スライス: 7~55

再構成条件: 前処理フィルタ BW order 8, 0.5 [cycles/cm] (0.2 [cycles/pixel]) 再構成法 FBP (再構成フィルタ ramp) OSEM イタレーション 3, サブセット 10(組み合わせは任意)

散乱、減弱、分解能補正なし

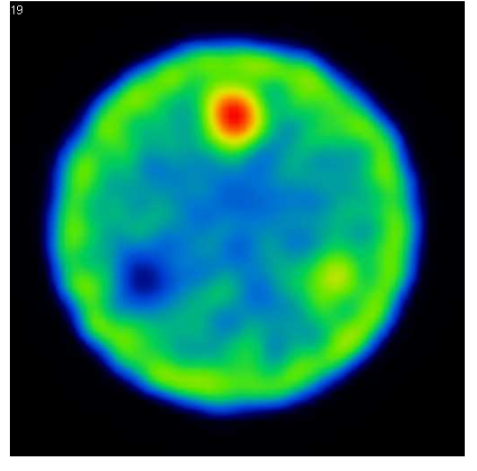

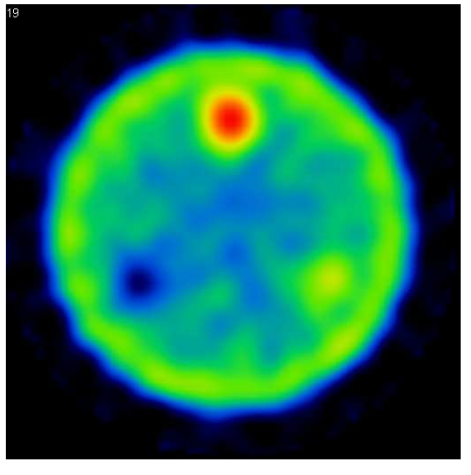

OSEM FBP

#### 評価方法:

視覚評価: OSEM と FBP の画像の違いを視覚的に確認する。どのような違いがあるか?

#### 定量評価:

・各サイズのロッドと同じ大きさの ROI を設定(理想データを参照する)し、ROI 内のカウントを比較検 討する。FBP と OSEM のカウントにはどのような違いがあるか?

・均一性領域にファントム直径の 80%程度の大きさの ROI を設定し、ROI 内のカウントの標準偏差 (SD)または変動係数(CV)を算出する。FBP と OSEM のカウントの標準偏差または変動係数はどの ような違いがあるか?

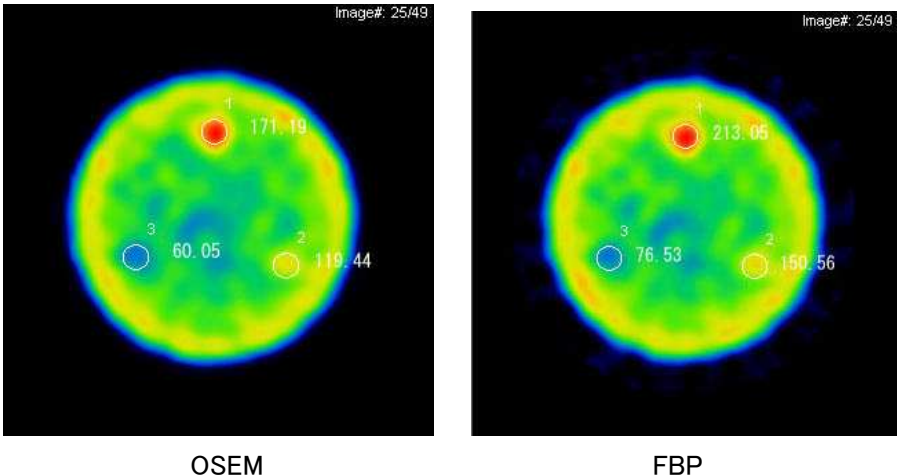

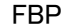

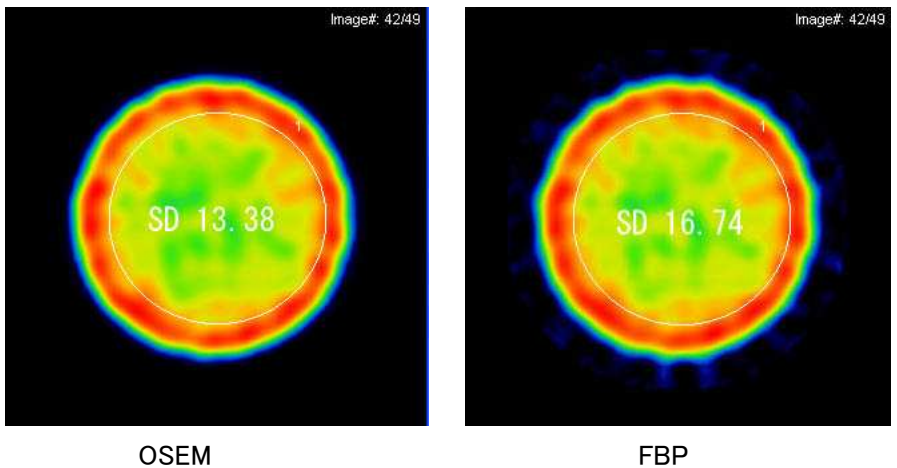

- 4.7 再構成法(OSEM パラメータの違い)
- 目的: OSEM において設定の必要なパラメータにはイタレーションとサブセットがあり、この組み合わせ の違いにより画質は大きく変化する。イタレーションとサブセットの違いによる画像の変化を視覚 的に確認するとともに、最適な組み合わせについて検討する。

使用データ: HR\_150\_4mm\_3d\_100\_Total\_M

Ideal\_4mm

使用データ処理装置: Windows PC に Prominence Processor ソフトを搭載

#### 再構成スライス: 7~55

再構成: 前処理フィルタ BW order 8, cutoff freq. 0.5 [cycles/cm] (0.2 cycles/pixel]) 再構成法 FBP (再構成フィルタ ramp) OSEM イタレーション(It)1,2,3,5,10,20

サブセット(S)1,3,5,10,20,30,60,120 の組み合わせ

散乱、減弱、分解能補正なし

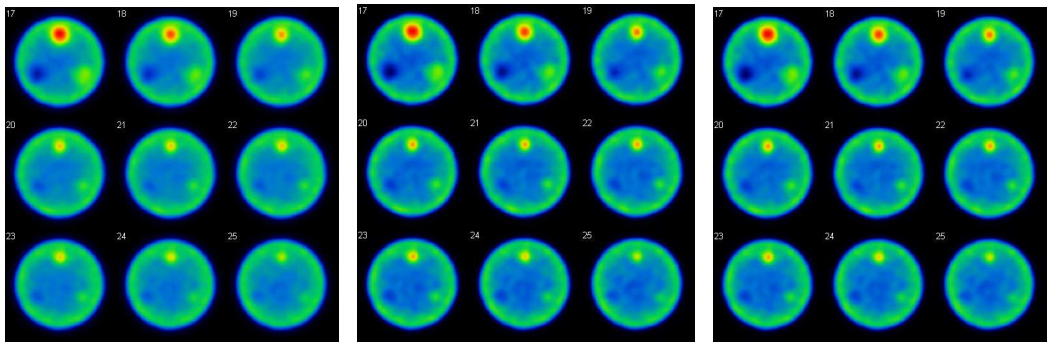

It=3 and S=1 It=3 and S=3 It=3 and S=5

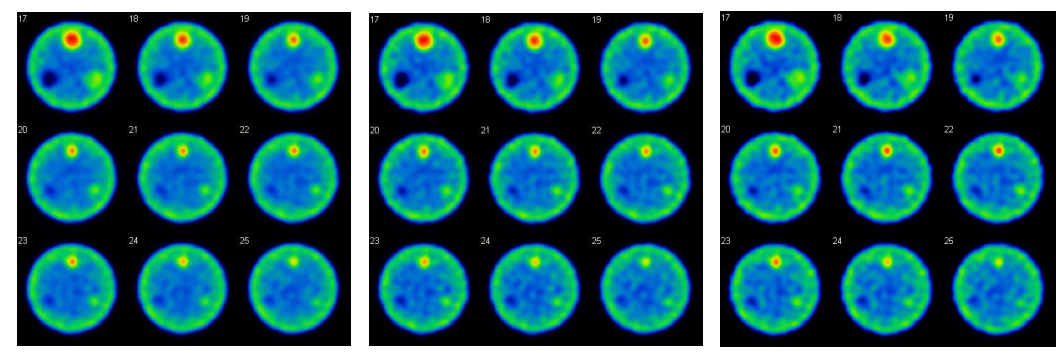

It=3 and  $S=10$  It=3 and  $S=20$  It=3 and  $S=30$ 

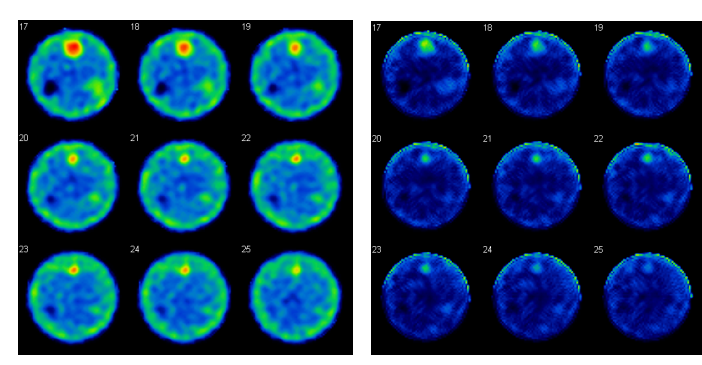

It=3 and  $S=60$  It=3 and  $S=120$ 

#### 評価方法

視覚評価: パラメータの違いによる画像の変化を視覚的に確認する。イタレーションを固定してサブ セットを大きくしていった場合、画像はどのように変化するか? また、サブセットを固定してイタレー ションを増やしていった場合に画像はどのように変化するか?

#### 定量評価 :

・各サイズのロッドと同じ大きさの ROI を設定(理想データを参照する)し、ROI 内のカウントを比較検 討する。パラメータの違いによりカウントはどのように変化するか?

・均一性領域にファントム直径の 80%程度の大きさの ROI を設定し、ROI 内のカウントの標準偏差 (SD)または変動係数(CV)を算出する。パラメータの違いにより標準偏差または変動係数はどのよう に変化するか?

また、最適な組み合わせを見つけることは可能か?

### 4.8 散乱補正

目的: 散乱補正により再構成画像のコントラストは上昇する。TEW 法による散乱補正の効果を視覚的 に確認するとともに、sub window にかけるバターワースフィルタのカットオフ周波数を変化させ、適 正な補正が行われているかを定量的に検討する。

使用データ: HR\_150\_4mm\_3d\_100\_Total\_M HR\_150\_4mm\_3d\_100\_True \_M HR\_150\_4mm\_3d\_100\_ LowSub \_M Ideal\_4mm

使用データ処理装置: Windows PC に Prominence Processor ソフトを搭載 再構成スライス: 7~55 再構成条件: 前処理フィルタ BW order 8, 0.5 [cycles/cm] (0.2 cycles/pixel]) 再構成法 FBP (再構成フィルタ ramp) 散乱補正法:TEW 法 TEW 法ではサブウインドウデータに対し、 前処理フィルタ BW order 8, cutoff freq. 0.5 [cycles/cm] (0.2 [cycles/pixel]) 減弱、分解能補正なし

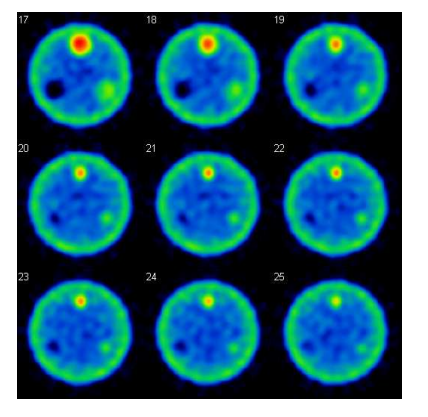

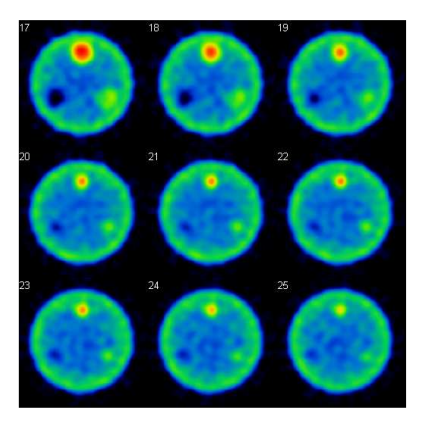

true インプログラム インディング 補正なし

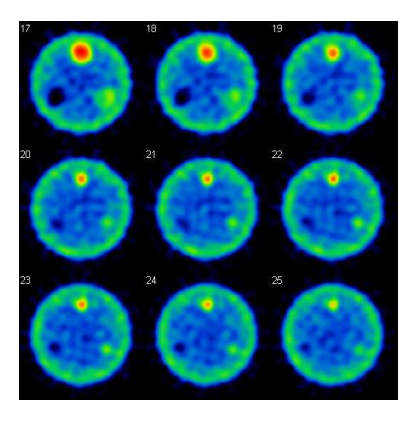

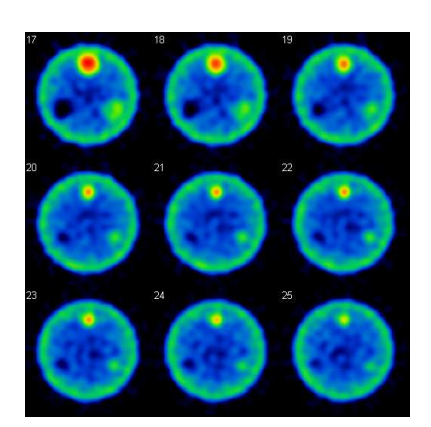

sub window cutoff freq. 0 window cutoff freq.0.03

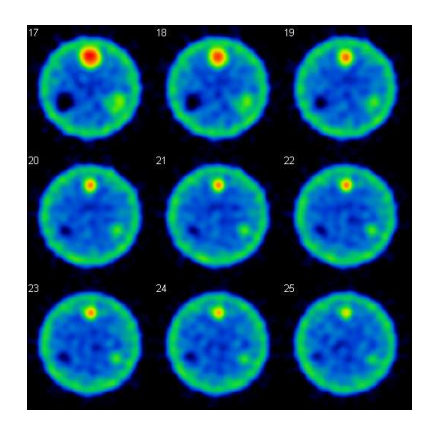

sub window cutoff freq. 005

評価方法: 散乱補正の効果を視覚的に確認

ROI テンプレートを用いて ROI 内カウント値を測定し True と比較

## 4.9 散乱線(コリメータによる違い)

- 日的: コリメータの孔径や隔壁の厚さ等、寸法の違いにより散乱線量が異なり、核医学画像自体の画 質に密接に関係する。使用データは,散乱線領域の"\_scat\_M"を用いて処理することで,コリメー タの違いによる散乱線量の変化を視覚評価およびプロファイルカーブにて確認する。
- 使用データ: GP 200 4mm 3d 100 scat M HR\_200\_4mm\_3d\_100\_scat\_M

Ideal\_4mm

- 使用データ処理装置: Windows PC に Prominence Processor ソフトを搭載
- 再構成スライス: 7~55
- 再構成条件: 前処理フィルタ BW order 8, cutoff freq. 0.5 [cycles/cm] (0.2 [cycles/pixel]) 再構成法 FBP (再構成フィルタ ramp) 散乱、減弱、分解能補正なし

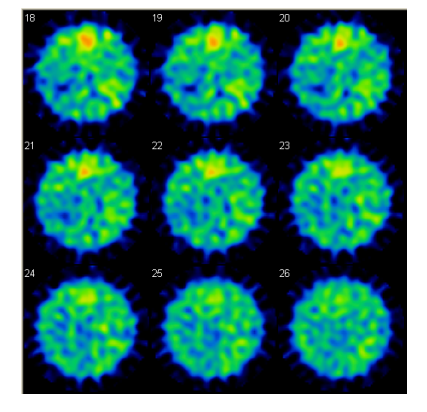

HR\_200\_4mm\_3d\_100\_ \_200\_4mm\_3d\_100\_scat\_M GP GP\_200\_4mm\_3d\_100\_ \_200\_4mm\_3d\_100\_\_200\_4mm\_3d\_100\_scat\_M

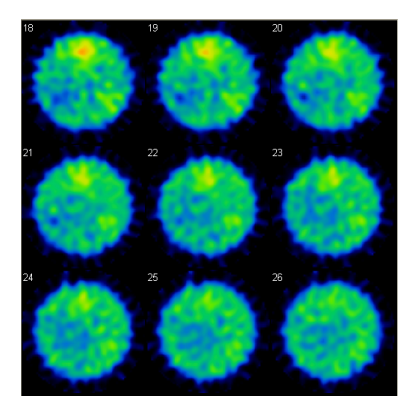

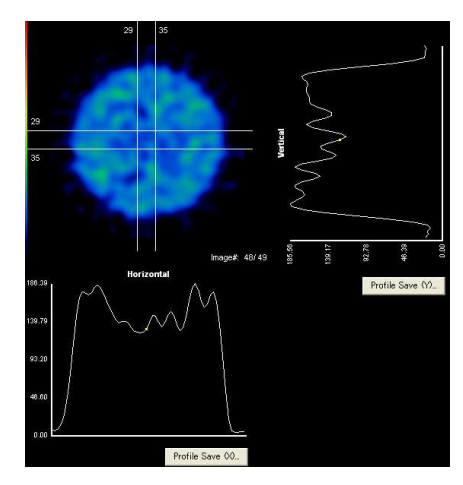

HR\_200\_4mm\_3d\_100\_ HR\_200\_4mm\_3d\_100\_\_200\_4mm\_3d\_100\_scat\_M GP GP GP\_200\_4mm \_200\_4mm \_200\_4mm\_3d\_100\_ \_3d\_100\_\_3d\_100\_scat\_M

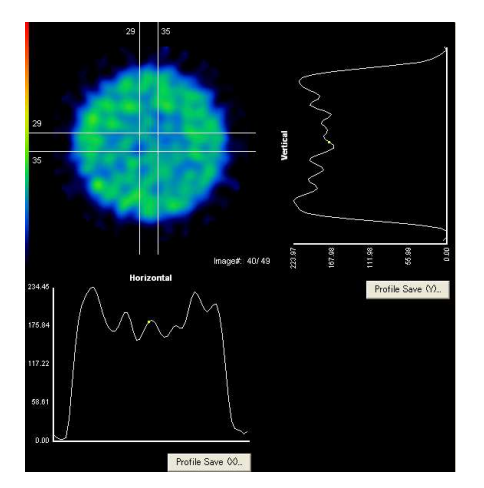

#### 評価方法:

視覚評価:コリメータ別の画像を良く見比べて,カウント差及び空間分解能等による画像劣化を評価 する。コリメータが散乱線をより多く含んでいるかどうかを確認する。

定量評価:均一性領域にて減弱補正を行わないで、理想データと比較参照する。本来,散乱線等は 場所依存性が無いとされているが,プロファイルカーブによる評価ではどうなのかを確認する。

- 4.10 減弱補正(均一性)
- 目的: SPECT 収集時には, 散乱(カウントが増加)と減弱(カウントが減少)の2つの相反する現象があ る。それらの現象の補正の組み合わせでの画像変化とその性質を知る。また,均一性を維持す る為の散乱線補正と減弱補正係数との関係を確認する。

使用データ: GP 200 4mm 3d 100 Total M、

GP\_200\_4mm\_3d\_100\_Low\_S

GP\_200\_4mm\_3d\_100\_True\_M

Ideal\_4mm

使用データ処理装置: GMS-5500A

再構成スライス: 7~55

再構成条件: 前処理フィルタ BW order 8, cutoff freq. 0.5 [cycles/cm] (0.2 [cycles/pixel]) 再構成法 FBP (再構成フィルタ ramp)

散乱補正:TEW 法

 $\vec{a}$ 弱補正: Chang(μ=0.10[cm<sup>-1</sup>](散乱補正無)、μ=0.15[cm<sup>-1</sup>](散乱補正有) 分解能補正なし

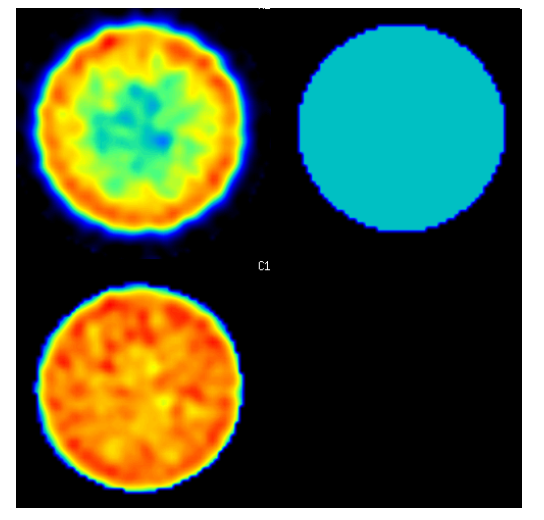

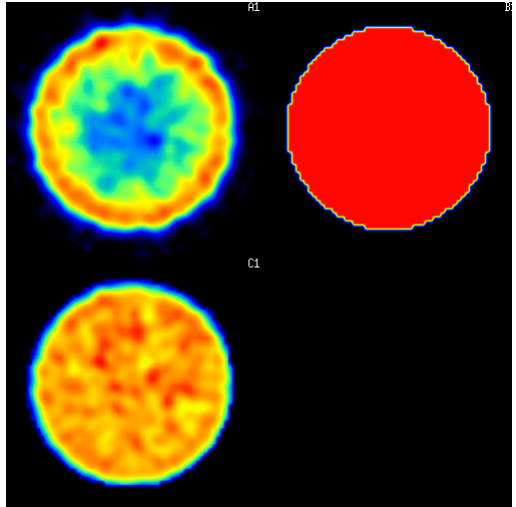

散乱線補正無(μ=0.10[cm<sup>-1</sup>]) 散乱線補正有(μ=0.15[cm<sup>-1</sup>]) (左上段:total 画像、右上段:減弱係数マップ、左下段:減弱補正後画像)

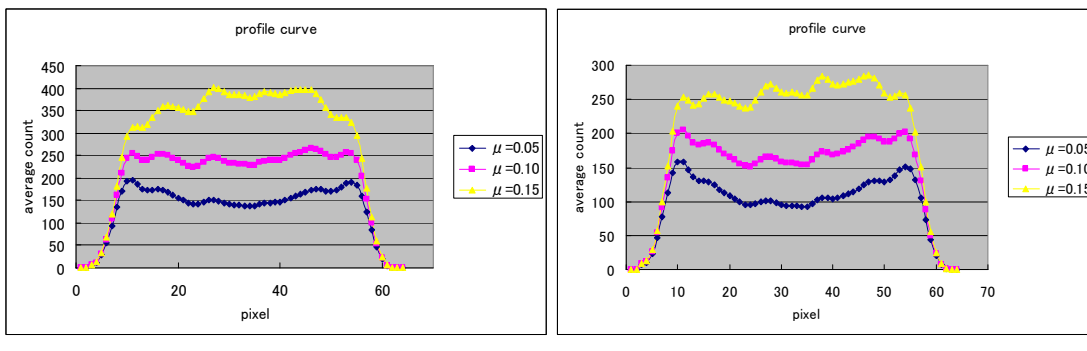

GP 200 4mm 3d 100 True M(散乱線無) GP 200 4mm 3d 100 Total M(散乱線有)

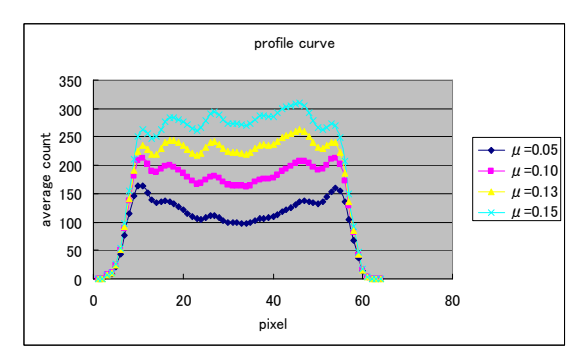

GP\_200\_4mm\_3d\_100\_Total\_M GP\_200\_4mm\_3d\_100\_Low\_S (散乱線補正有)

#### 評価方法:

視覚評価:散乱線の有無による画像と減弱係数を変化させた場合の画像を比較する。特に,画像 の中心部及び辺縁部の変化を確認する。散乱線補正と減弱係数の組み合わせからプロファイル曲 線が均一となる画像を見つける。

定量的評価:理想データの再構成画像のプロファイルカーブを基本に,それぞれの組み合わせでの プロファイル曲線を比較検討して,最良の組み合わせ(散乱線補正の有無+減弱係数値)を算出し てみる。 最良の組み合わせは,プロファイル曲線がほぼ平坦となることを確認する。

### 4.11 減弱補正(コントラスト)

- 目的: 均一性での評価は前項で行ったが,実際の SPECT 画像での散乱線補正と減弱補正による画像 の影響について調べる。画像の評価指標であるコントラストの変化について検討を加える。また, 減弱及び散乱線補正の長所・短所を学ぶ。
- 使用データ: GP\_200\_4mm\_3d\_100\_Total\_M、

GP\_200\_4mm\_3d\_100\_True\_M

Ideal\_4mm

使用データ処理装置: Windows PC に Prominence Processor ソフトを搭載

再構成スライス: 7~55

再構成条件: 前処理フィルタ BW order 8, cutoff freq. 0.5 [cycles/cm] (0.2 [cycles/pixel]) 再構成法 FBP (再構成フィルタ ramp)

散乱補正:TEW 法

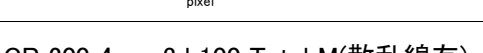

 $-\mu$  =0.10  $μ = 0.15$ 

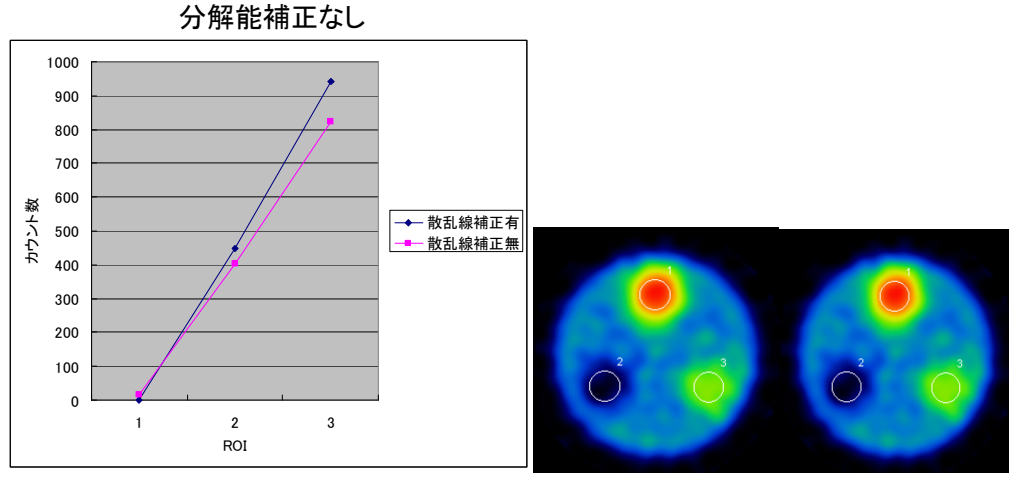

減弱補正: Chang( $\mu$ =0.10[cm<sup>-1</sup>](散乱補正無)、 $\mu$ =0.15[cm<sup>-1</sup>](散乱補正有)

散乱線補正無 散乱線補正有

#### 評価方法:

視覚評価:特に,散乱線補正及び減弱係数の変化によるカウントの変化を見る。また,前項②での 評価も併せて行う。

定量的評価:各ロッドにターゲットの大きさの : 80%ROI を設定し、その ROI 中のカウントを比較する。 コントラストの式にてコントラストを算出し、散乱・減弱補正によりどのようにコントラストが変化する かを評価する。(例:縦軸にカウント,横軸に減弱係数をとり,そのグラフの傾き及びy切片等で評価 を行う。)減弱係数及びコリメータを変化させた場合の変化も確認すると良い。